# **CANLLAWIAU DIGIDO**

Fersiwn GIMP 2.8 Ail argraffiad © Llyfrgell Genedlaethol Cymru 2012

# Tudalen Gynnwys

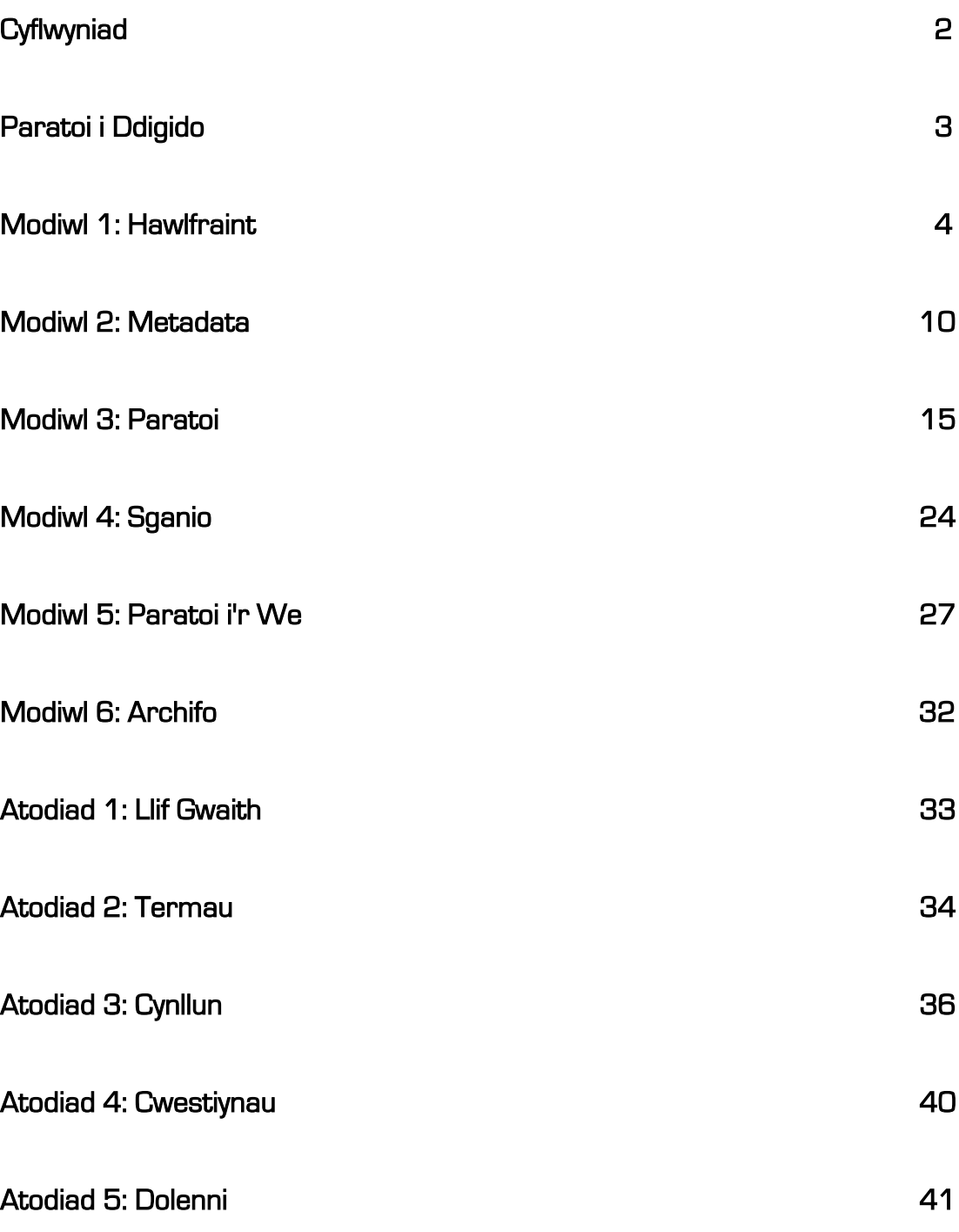

### Cyflwyniad

#### Beth yw digido?

Digido yw trawsnewidiad deunydd analog i ffurf ddigidol fel ei fod ar gael i'w ddefnyddio trwy amrywiaeth o gyfryngau. Mae digido yn y sector treftadaeth yn caniatáu cadwedigaeth deunyddiau ac yn cynyddu mynediad i gasgliadau drwy eu cyhoeddi ar y We.

#### Beth yw pwrpas y canllawiau hyn?

Mae'r canllaw hwn wedi ei greu fel trosolwg o'r elfennau amrywiol sy'n gwneud prosiect digidol. Maent yn cynnwys dewis a pharatoi deunydd casgliad, clirio hawlfraint, creu metadata, cyhoeddi ar y We, archifo digidol a chadwedigaeth.

#### Casgliad y Werin

Casgliad y Werin yw ymrwymiad Llywodraeth Cymru i ddarparu adnodd rhyngweithiol sy'n dathlu bywyd, treftadaeth a diwylliant Cymru. Mae'r wefan yn cynnig llwyfan hygyrch ar gyfer deunydd sydd wedi'i ddigido gan ystorfeydd ac unigolion fel ei gilydd a chaniatáu mynediad at gasgliadau o bob rhan o Cymru.

www.casgliadywerincymru.co.uk

### Paratoi i Ddigido

Cyn i chi ddechrau digido mae'n werth ystyried yn ofalus pa ddeunydd sydd i'w ddigido gan y gall hyn effeithio ar hyd a chost y prosiect.

#### Dewis deunyddiau

Dyma'r cam cyntaf yn y broses o greu archif ddigidol. Mae'n dynodi eitemau neu gasgliadau i'w digido ar sail meini prawf fel:

- Teilyngdod hanesyddol gall eu perthnasedd a'u pwysigrwydd ddylanwadu ar y cyfiawnhad dros ddefnyddio adnoddau.
- Galw gall deunydd sy'n arbennig o boblogaidd elwa o gael ei ddigido oherwydd y byddai'n caniatáu iddo gael ei weld ar-lein.
- Cyflwr yr eitemau gwreiddiol os yw'r eitemau gwreiddiol yn fregus, fe allai eu digido atal difrod pellach trwy leihau'r amser maent yn cael eu trin â llaw. Ar y llaw arall, os yw'r deunydd yn rhy fregus, efallai na all gael ei ddigido.
- Y gallu i greu delweddau a oes gennych y gallu technegol i ddigido ac a oes gennych y cyfarpar angenrheidiol?
- Hawliau a oes gennych hawl i ddigido'r deunydd ? Ni ddylid digido deunydd heb glirio hawliau perthynol yn gyntaf.
- Budd ariannol posibl os mai chi sy'n berchen ar yr hawlfraint, gallai digido ddod ag incwm drwy argraffu neu gyhoeddi ar-lein.
- Adnoddau dynol a oes gennych yr adnoddau angenrheidiol neu a fydd angen recriwtio gwirfoddolwyr neu aelodau staff newydd?

#### Cadw cofnod

Yn hytrach na cheisio digido'ch casgliad cyfan a storio'r delweddau fel y cyfryw, mae'n syniad da i rannu'r casgliad yn setiau hydrin o tua 100 o eitemau'r un. Gallwch enwi pob set neu roi rhif iddo fel y dymunwch.

#### **Offer**

Bydd rhai darnau o offer yn hanfodol i unrhyw brosiect digido:

CALEDWEDD: Y darn o offer mwyaf cyffredin ar gyfer digido mewn ystorfeydd treftadaeth yw'r sganiwr gwely gwastad. Maent yn caniatáu digido ffotograffau, llythyrau a sleidiau ac hefyd tryloywluniau wrth ddefnyddio 'addasydd tryloywluniau' (transparency adapter). Mae sganwyr ar gael mewn meintiau a all ymdrin ag eitemau gwreiddiol A4 ac A3. Mae'n annhebyg y gall sganwyr rhad roi canlyniadau da felly mae'n well buddsoddi yn y sganiwr o'r safon orau y gallwch ei fforddio.

MEDDALWEDD: Mae meddalwedd rheoli delweddau'n hanfodol mewn prosiect digido. Y feddalwedd fwyaf cyffredin a ddefnyddir yw Adobe Photoshop sydd ar gael mewn nifer o wahanol fersiynau. Mae yna hefyd fersiwn cryno ar gyfer defnydd llai ymdrechgar o'r enw Photoshop Elements. Mae rhaglenni cod agored (*open source*) amgen fel y rhaglen GNU Image Manipulation Program (GIMP) ar gael hefyd.

# Modiwl 1: Hawlfraint

#### Nodau ac amcanion

Bwriad y modiwl hwn yw esbonio pwysigrwydd hawlfraint mewn llif gwaith digido ac i chi ddeall y prif faterion a phroblemau y gellir eu hwynebu wrth ddechrau digido unrhyw gasgliad.

Nid yw'r modiwl hwn yn rhoi unrhyw gyngor cyfreithiol; cyngor ydyw yn unig a dylid chwilio am gyngor cyfreithiol ar gyfer materion hawlfraint neu eiddo deallusol penodol.

Daw'r wybodaeth sydd i'w gael yma o ffynonellau amrywiol ac fe'i hatgynhyrchwyd gyda chaniatâd.

#### Bydd y modiwl yn cynnig:

- 1. cyflwyniad i eiddo deallusol (IPR) a hawlfraint
- 2. syniad o le dylai materion hawlfraint fod o fewn y llif gwaith hawlfraint
- 3. awgrymiadau a chyngor ar glirio hawlfraint
- 4. tasgau ymarferol ar ddod o hyd i berchnogion hawliau gwahanol eitemau
- 5. enghraifft o lif gwaith ar gyfer clirio hawliau

#### Beth yw eiddo deallusol?

'Mae'r term "eiddo deallusol" yn ymdrin ag ystod o amddiffyniadau cyfreithiol am bethau a grëwyd gan y meddwl dynol.' (JISC IPR Toolkit, 2009)

Mae'r rhain yn cynnwys:

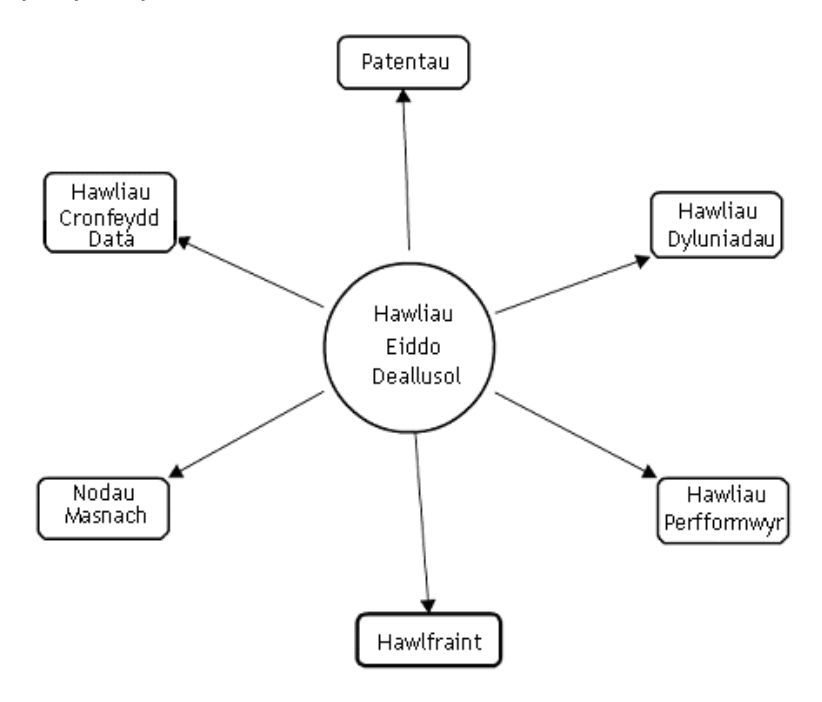

Y math o eiddo deallusol y byddwch yn fwyaf tebygol o ddod ar ei draws wrth ddigido deunydd hanesyddol yw hawlfraint.

#### Beth yw hawlfraint?

- Mae hawlfraint yn *hawl eiddo* mewn mathau penodol o waith
- Mae hawlfraint yn cael ei berchen yn awtomatig pan grëir y gwaith nid oes angen ei gofrestru
- Rhaid i'r gwaith fod yn gynnyrch gwreiddiol o sgil, llafur a barn gan yr awdur
- Mae'r hawlfraint yn parhau yn y gwaith am gyfnod penodedig
- Mae hawlfraint yn golygu fod y perchennog yn rheoli defnydd ac atgynhyrchiad y gwaith
- Ni all hawlfraint gael ei roi ar ffeithiau na syniadau
- Mae rhai eithriadau penodol i hawlfraint

#### Beth yw 'gwaith'?

- Mae gwaith llenyddol wedi'i gyfansoddi o eiriau neu symbolau. Nid yw'n dibynnu ar ansawdd llenyddol – fe all fod yn unrhyw beth o lythyr busnes i nofel
- Fe all gwaith artistig fod yn 2D neu'n 3D ac fe all gynnwys testun. Eto, nid yw'n dibynnu ar ansawdd artistig
- Mae mapiau, siartiau a chynlluniau'n cael eu diogelu fel gweithiau artistig yn hytrach na gweithiau llenyddol
- Mae nifer o wahanol fathau eraill o waith gan gynnwys cerddoriaeth, gweithiau dramatig, ffilmiau a recordiadau sain
- Fe all eitem unigol, fel ffilm neu ddarn o gerddoriaeth, gael mwy nag un hawlfraint

#### Sut ydw i'n gwybod a oes hawlfraint mewn darn o waith?

Mae llawer o reolau cymhleth ynghylch hyd hawlfraint. Yn gyffredinol mae oes hawlfraint yn 70 mlynedd wedi marwolaeth y crëwr ond mae hyn yn amrywio'n fawr ac mae'n rhaid ystyried pob eitem yn unigol.

#### Deunydd heb ei gyhoeddi

- Mae gweithiau a grëwyd cyn 1 Awst 1989 yn parhau mewn hawlfraint tan 31 Rhagfyr 2039
- Mae gweithiau a grëwyd ar ôl 1 Awst 1989 yn parhau mewn hawlfraint am 70 mlynedd ar ôl marwolaeth yr awdur

Mae'r Siartiau Cyfnod Hawlfraint ar y tudalennau nesaf yn ddefnyddiol i benderfynu hyd hawlfraint gwaith.

Mae'r siartiau hyn yn eiddo Tim Padfield, Ymgynghorydd Polisi Gwybodaeth a Swyddog Hawlfraint yr Archifdy Gwladol, ac maent wedi'u hatgynhyrchu yma drwy ei garedigrwydd.

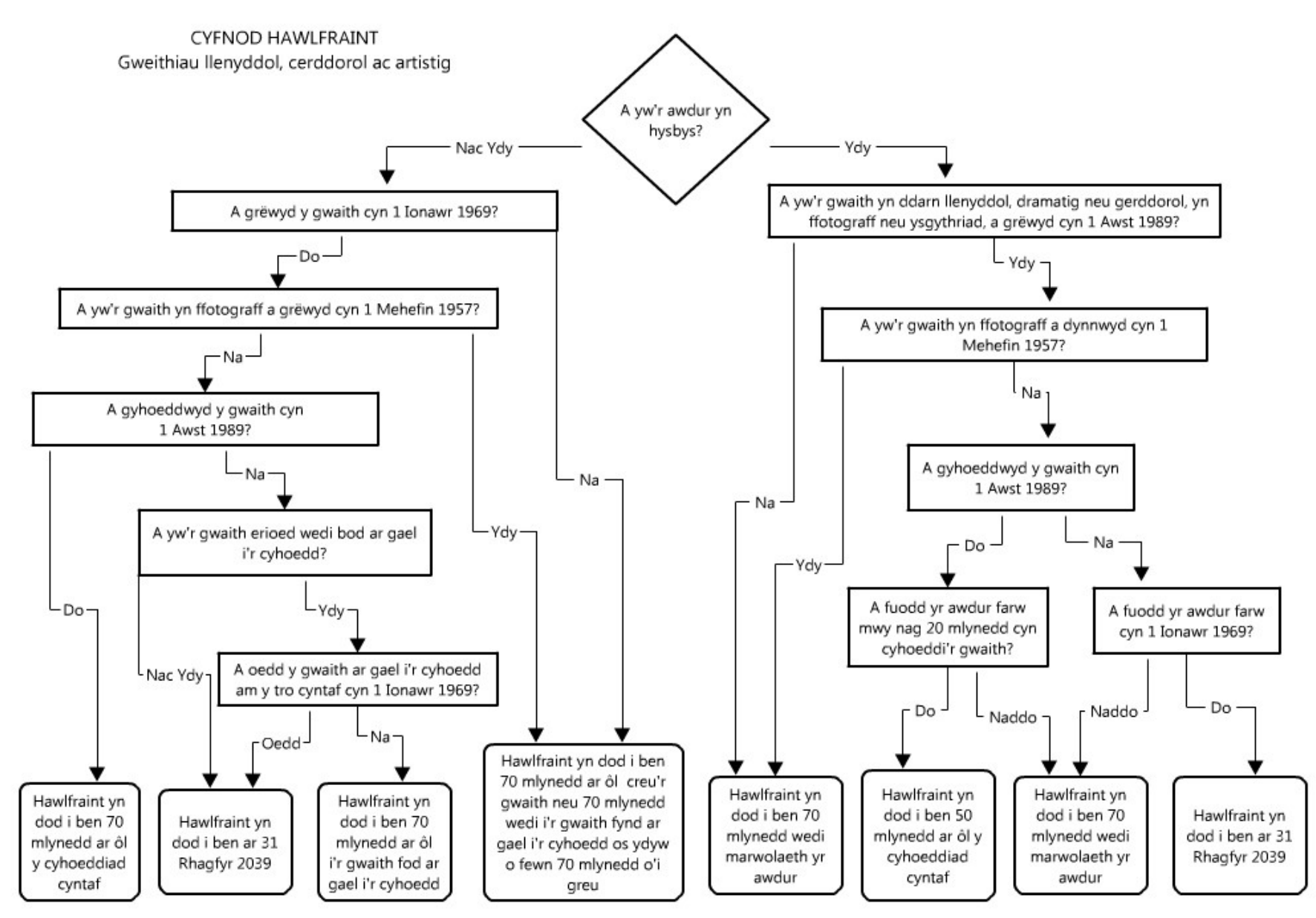

Atgynhyrchwyd trwy garedigrwydd Tim Padfield, Yr Archif Genedlaethol

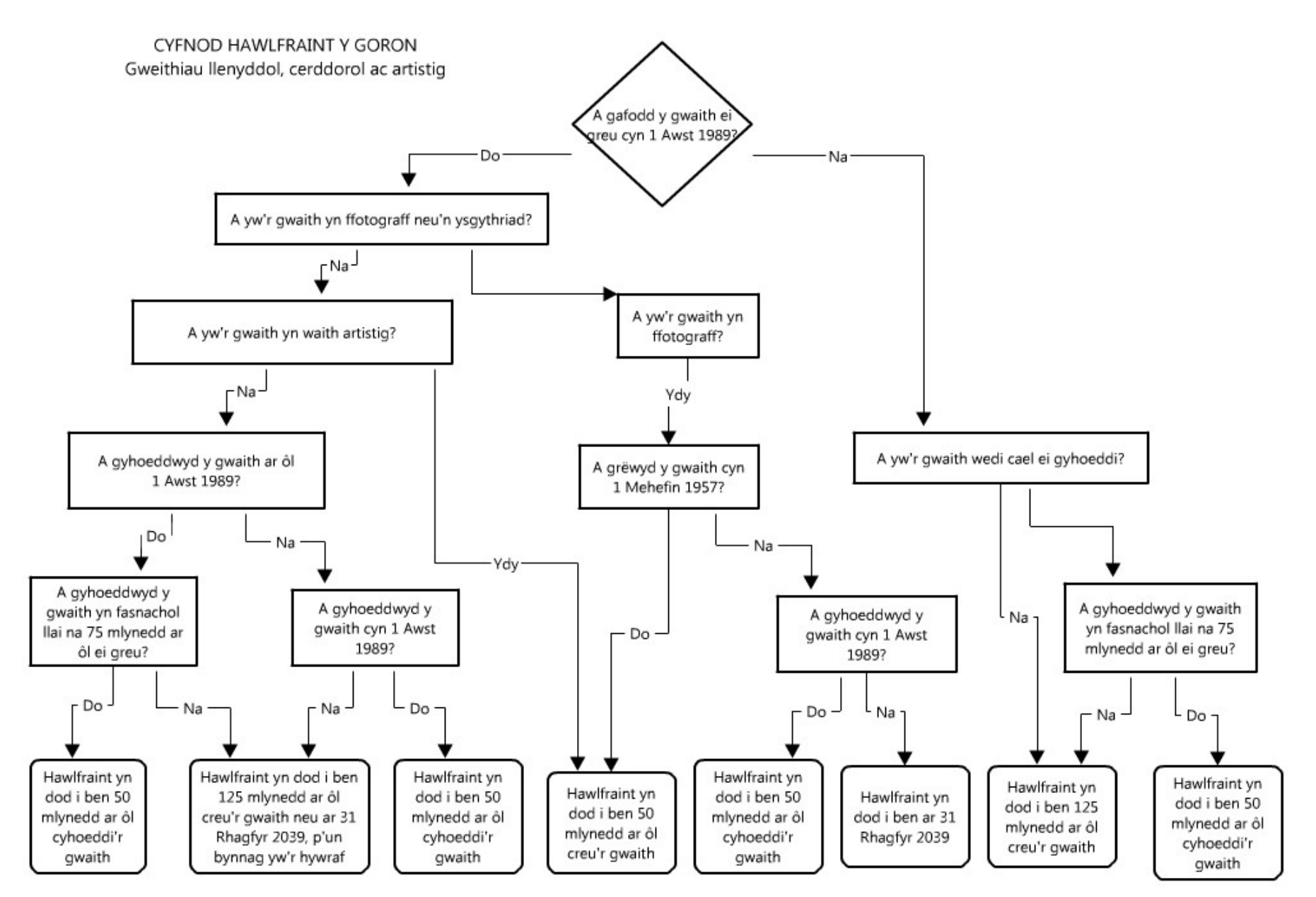

Atgynhyrchwyd trwy garedigrwydd Tim Padfield, Yr Archif Genedlaethol

#### Pwysigrwydd hawlfraint mewn digido

Mae digido a chyhoeddi deunydd ar y We wedi cymhlethu materion hawlfraint. Mae'r potensial ar gyfer atgynhyrchu'r deunydd digidol ac elwa'n ariannol ohono yn golygu nad yw'r eithriadau arferol ar gyfer archifdai a sefydliadau treftadaeth mwyach yn gymwys mewn amgylchedd ar-lein.

Dylai hawlfraint fod yn ganolog i unrhyw brosiect digido oherwydd pan fydd sefydliad yn cychwyn ar y fath brosiect, mae'n gwneud gwaith cyhoeddwr.

Mae defnydd gwaharddiedig o ddeunydd hawlfraint yn cynnwys:

- copïo
- cyhoeddi
- cyfathrebu â'r cyhoedd drwy gyfryngau gwifren neu ddiwifr (gan gynnwys ar y Rhyngrwyd)
- arddangos (ond nid gweithiau artistig)

#### Hawlfraint o fewn y llif gwaith digido

Mae troseddau hawlfraint yn digwydd pan gaiff y gwaith ei gopïo. Felly, rhaid datrys unrhyw faterion hawlfraint a chael caniatâd oddi wrth ddeiliaid hawliau ar gyfer digido a chyhoeddi'r deunydd cyn ei ddigido.

#### Sut mae mynd ati i glirio hawlfraint

- 1. Neilltuwch ddigon o amser ar gyfer y broses clirio hawlfraint. Gall gymryd llawer o amser.
- 2. Dylech edrych ar y siart 'Cyfnod Hawlfraint' i weld a yw'r gwaith yn debygol o fod dan hawlfraint.
- 3. Os oes hawlfraint yn y gwaith o hyd ac mae'r deiliad hawliau'n hysbys, dilynwch y camau sy'n dilyn:
	- a. Nodwch yr hawliau y bydd angen eu clirio, ac am ba hyd y bydd angen yr hawliau.
	- b. Cysylltwch â deiliad yr hawliau a gofynnwch am ganiatâd i atgynhyrchu'r deunydd, gan ddatgan yn glir y ffyrdd yr ydych yn bwriadu ei ddefnyddio. Dylid derbyn y caniatâd hwn yn ysgrifenedig cyn atgynhyrchu'r deunydd.
	- c. Gellir gweld enghreifftiau o lythyrau clirio hawliau a ffurflenni caniatâd ar wefan y 'Strategic Content Alliance' (SCA): <http://sca.jiscinvolve.org/ipr-publications/>
- 4. Os nad ydy deiliad yr hawliau'n hysbys, yna mae'r gwaith yn 'waith amddifad' ac mae'n rhaid defnyddio proses wahanol:
	- a. Ceisiwch ddod o hyd i ddeiliad yr hawliau dylech wneud chwiliadau rhesymol a chofnodi unrhyw ohebiaeth neu dermau chwilio a ddefnyddiwyd. Gelwir hyn yn 'gofal dyladwy'.
	- b. Os dewch o hyd i'r deiliad hawliau, yna gofynnwch am ganiatâd fel uchod.
	- c. Os na ellir dod o hyd i ddeiliad hawliau, dylid gwneud asesiad risg er mwyn penderfynu'r risg o ddigido a chyhoeddi'r deunydd.
	- ch. Dylid hefyd gweithredu strategaethau 'lliniaru' fel polisi tynnu deunydd oddi ar y wefan os derbynnir cwyn.

#### Arddangos hawlfraint ar-lein

Dylid arddangos datganiad hawlfraint wrth ochr delweddau sy'n cael eu harddangos ar wefan. Dylai hwn gynnwys y symbol hawlfraint, enw deiliad yr hawliau a dyddiad cychwyn yr hawlfraint. Er enghraifft:

© Llyfrgell Genedlaethol Cymru (1993)

#### Polisïau Hawlfraint

Polisi neu ddatganiad hawlfraint - Mae'n syniad da cynnwys datganiad am sut deliwyd â hawlfraint yn y broses ddigido. Dylai bwysleisio y gwnaed 'ymdrechion gorau' i ddarganfod deiliaid hawliau'r eitemau dan sylw. Mewn enghreifftiau lle na ellid dod o hyd i'r deiliad hawliau neu nad oedd yr eitem wedi'i phriodoli, mae'r sefydliad yn dymuno y bydd unrhyw un sydd â gwybodaeth ynglŷn â'r eitem yn cysylltu â hwy. Dylai unrhyw un sy'n credu mai nhw yw deiliad yr hawliau ddilyn y polisi tynnu delwedd oddi ar y wefan os derbynnir cwyn (isod).

Tynnu delwedd oddi ar y wefan os derbynnir cwyn – Dyma'r drefn lle rhoir hysbysiad i sefydliad neu gyfundrefn y gall cynnwys anghyfreithlon, fel deunydd sy'n troseddu hawlfraint, gael ei arddangos ar eu gwefan. Gellir yna dileu y deunydd, a thrwy hynny leihau'r atebolrwydd am roi mynediad i'r cynnwys. Dylai polisi 'tynnu delwedd oddi ar y wefan os derbynnir cwyn' clir gyd-fynd â'r datganiad hawlfraint er mwyn sicrhau y delir gydag unrhyw gwyn yn gyflym.

\*Ni ddylid gweld y rhain fel camau sy'n cynnig amddiffyniad cyfreithiol. Mae cyhoeddi deunydd heb ymgynghori â'r deiliaid hawliau yn troseddu ar hawlfraint ac yn anghyfreithlon.

#### **Trwyddedu**

Un o'r pryderon mwyaf wrth gyhoeddi adnoddau digidol ar y We yw y gall defnyddwyr eraill eu copïo a'u defnyddio heb ganiatâd deiliad yr hawlfraint. Gan ei fod bron yn amhosib rhwystro defnyddwyr rhag defnyddio'r adnoddau os ydynt yn benderfynol o wneud, un ateb yw defnyddio trwyddedau fel ffordd o adael i eraill wybod yn union o dan ba amodau gellir atgynhyrchu'r adnoddau digidol (e.e. yn anfasnachol, enwi'r trwyddedwr, ayyb).

Y budd i'r trwyddedwr yw bod pob adnodd wedi'i labelu a'i drwyddedu'n glir ac ni all fod unrhyw esgus am gamddefnydd. Mae trwyddedu hefyd yn lleihau amser a chostau gweinyddol.

Mae llawer o wahanol fathau o gynlluniau trwyddedu, a'r mwyaf adnabyddus yw'r 'Comin Creadigol' (Creative Commons) a'r Drwydded Archif Greadigol (Creative Archive Licence).

#### Hawliau Moesol

Yn bodoli ynghyd â hawlfraint yn y rhan fwyaf o ddelweddau mae hawliau moesol, sef hawliau'r crëwr neu'r awdur fel endid. Maent yn cynnwys:

- yr hawl i gael eich adnabod fel yr awdur neu'r cyfarwyddwr
- yr hawl i wrthwynebu triniaeth ddirmygus o waith
- dim priodoli gwaith yn anghywir
- yr hawl i breifatrwydd yn ymwneud â ffotograffau a ffilmiau penodol

Mae hawliau moesol yn para cyhyd â hawlfraint, heblaw'r hawl i wrthwynebu i briodoli gwaith yn anghywir, sy'n para am 20 mlynedd ar ôl marwolaeth y crëwr neu'r awdur.

### Modiwl 2: Metadata

#### Nodau ac amcanion

Mae'r modiwl hwn yn rhoi cyflwyniad i fetadata technegol a metadata disgrifiadol. Ar ddiwedd y modiwl hwn dylech fedru cofnodi metadata technegol at bwrpasau cadwedigaeth ac archifo, a metadata disgrifiadol.

#### Beth yw metadata?

- Mae metadata'n hwyluso darganfod, yn fewnol o fewn sefydliad neu gronfa ddata, ac yn allanol, gan ganiatáu mynediad defnyddwyr at gasgliadau.
- Mae metadata'n aml yn cael ei ddisgrifio fel 'data am ddata'
- Fe all metadata fod yn 'gynhenid', yn bodoli o fewn yr adnodd ar ffurf gwybodaeth dechnegol, neu'n 'anghynhenid' neu'n 'benodol', yn cael ei greu i fynd gyda'r adnodd ar ffurf gwybodaeth sy'n fwy disgrifiadol.

'Mae metadata'n allweddol er mwyn sicrhau y bydd adnoddau'n goroesi ac yn parhau i fod yn hygyrch yn y dyfodol.' (NISO, 2004)

#### Pam bod angen metadata arnom?

- Heb fetadata, gall adnodd golli'i ystyr neu'i arwyddocâd ac mae gwybodaeth bwysig yn mynd ar goll.
- Dylid ystyried metadata o'r cychwyn mewn unrhyw lif gwaith digido ac mae mor hanfodol â safonau technegol mewn cynhyrchu adnodd digidol gwerthfawr.

#### 2.1: Metadata technegol

#### Beth yw metadata technegol?

Mae metadata technegol yn canolbwyntio ar sut y crëwyd gwrthrych digidol, ei fformat a'r modd y caiff ei storio ayyb. Mae metadata technegol manwl gywir yn helpu ystorfa i reoli gwrthrychau digidol dros amser a'u cadw'n ddefnyddiadwy yn ogystal â chadw cofnod o'r hawlfraint sydd yn y ddelwedd ddigidol ei hun. Mae deunyddiau digidol, gan gynnwys delweddau digidol, yn cael eu cyfri'n weithiau llenyddol gan eu bod wedi'u hadeiladu o god deuaidd (binary code). Rydym yn awgrymu eich bod yn cofnodi'r meysydd isod ar gyfer setiau ac eitemau unigol o leiaf.

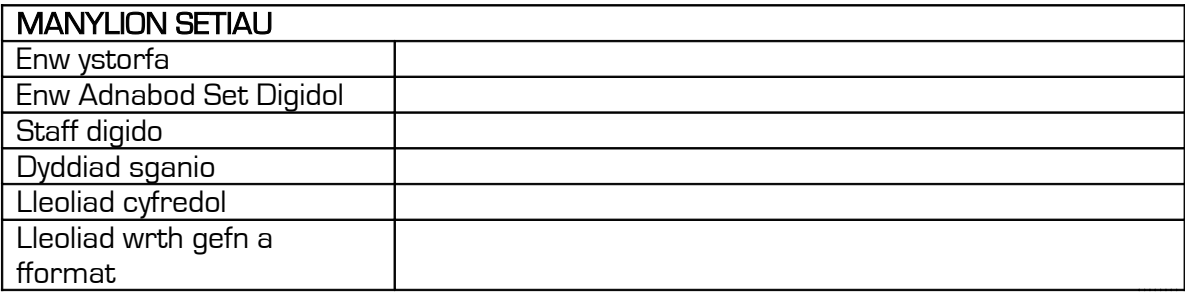

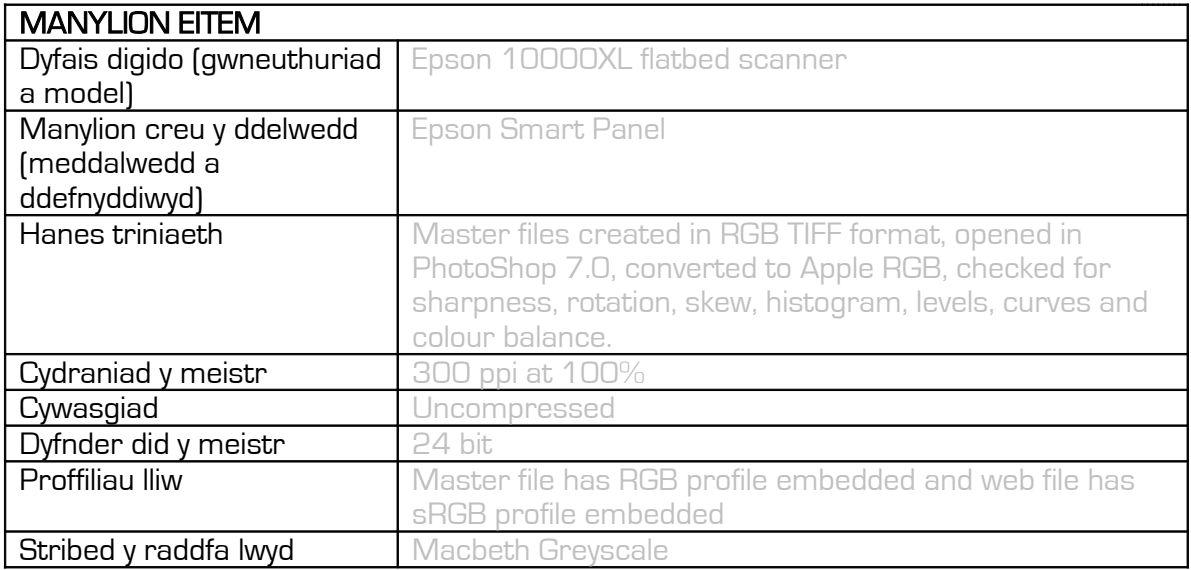

#### 2.2: Metadata disgrifiadol

#### Beth yw metadata disgrifiadol?

- Mae metadata disgrifiadol yn caniatáu adnabod, lleoli, adalw a rheoli adnoddau.
- Dylai metadata ateb y cwestiynau: 'Beth? Ble? Pwy? Pryd?'
- Dylai hefyd roi gwybodaeth sy'n caniatáu i chi ei leoli gydag adnoddau tebyg eraill.

#### Metadata ar gyfer yr oes ddigidol

Efallai eich bod yn gyfarwydd â metadata at ddibenion catalogio ac archifo ond ar gyfer digido metadata DISGRIFIADOL sy'n allweddol. Mae metadata disgrifiadol yn cyd-fynd â'r ddelwedd ddigidol ac yn darparu gwybodaeth a chyd-destun i'r defnyddiwr, sy'n ei wneud yn adnodd digidol, nid ffeil digidol yn unig. Y mwyaf i gyd o wybodaeth sy'n cael ei gynnwys mewn metadata disgrifiadol, y mwyaf defnyddiol y bydd fel adnodd i'r defnyddiwr.

#### Safonau

Dylai metadata ddefnyddio strwythur cyffredin, set o feysydd a ellir eu storio ar bapur, mewn taenlen, neu mewn ffeil electronig.

DUBLIN CORE yw'r safon fwyaf cyffredin ar gyfer y We a metadata disgrifiadol. Mae'n strwythur lled agored sy'n rhoi is-set o feysydd sy'n gadael lle i unigolion ddadansoddi. Mae yna bymtheg o brif feysydd:

- 
- 
- 3. Testun 11. Math
- 
- 
- 
- 7. Rhif adnabod
- 8. Lleoliad
- 1. Teitl 9. Cyhoeddwr
- 2. Crëwr 10. Cyfrannwr
	-
- 4. Disgrifiad 12. Ffynhonnell
- 5. Dyddiad 13. Fformat
	- 14. Perthynas<br>15. Iaith
		-

Ond rydym yn ystyried y canlynol yn hanfodol:

- 1. Teitl teitl ystyrlon sy'n dweud wrth y defnyddiwr beth yw'r eitem
- 2. Crëwr awdur neu grëwr gwreiddiol eitem
- 3. Pwnc pynciau sy'n berthnasol i gynnwys yr eitem
- 4. Disgrifiad y mwyaf manwl, gorau oll!
- 5. Dyddiad y dyddiad sy'n gysylltiedig ag eitem, fel arfer dyddiad creu'r gwreiddiol
- 6. Hawliau yr holl wybodaeth yn ymwneud â materion hawliau
- 7. Rhif adnabod rhif catalog  $\overline{\phantom{a}}$  rhif derbyn
- 8. Lleoliad enw'r lle sy'n cael ei gysylltu'n bennaf â'r eitem

Noder fod rhaid cynnwys rhif ffeil unigryw'r eitem hefyd. Mae hyn yn hanfodol i lynu'r metadata wrth y ddelwedd.

Mae mwy o wybodaeth yn yr enghreifftiau sy'n dilyn.

### 2.3: Enghreifftiau o fetadata disgrifiadol

### Enghraifft 1: Ffotograff

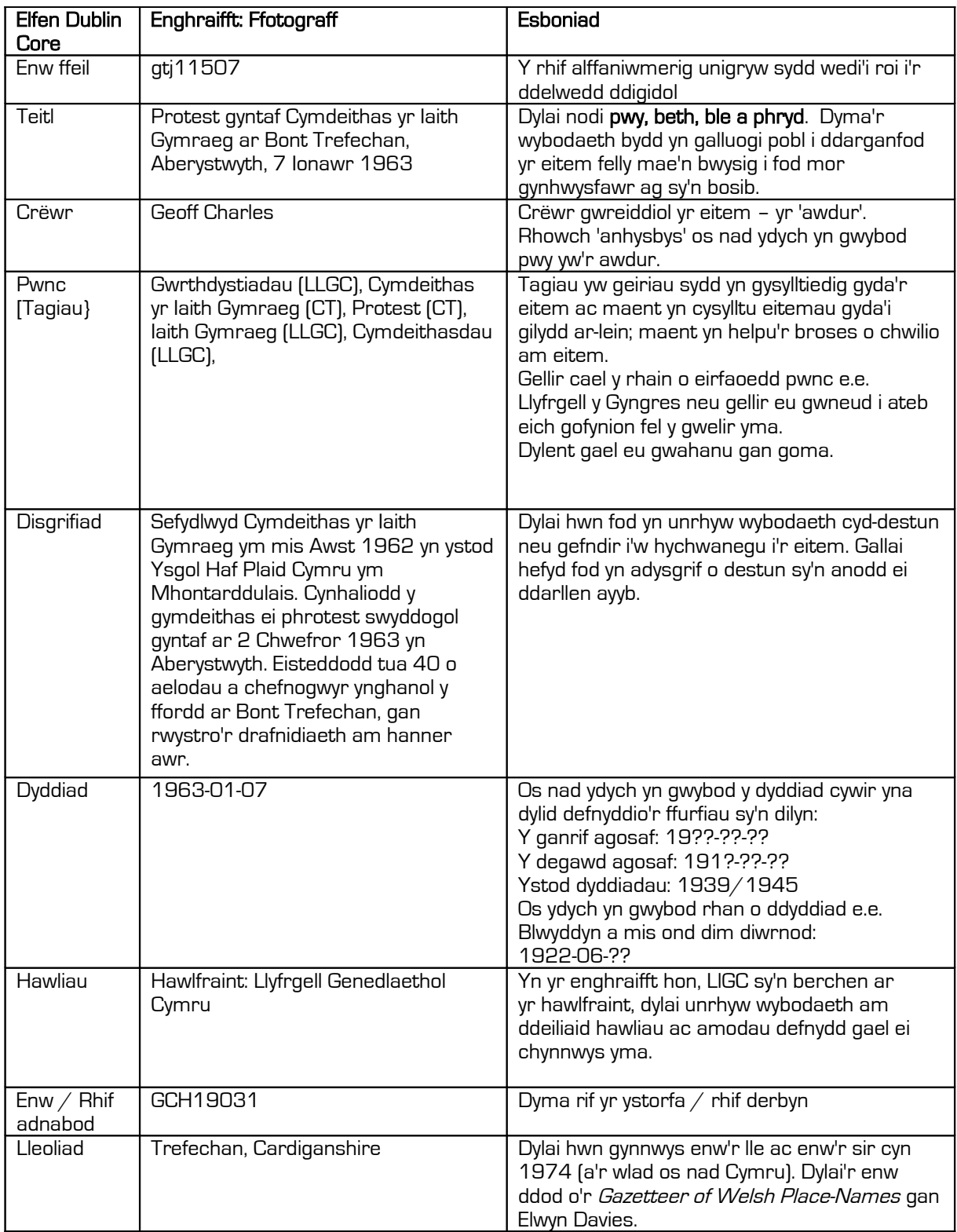

### Enghraifft 2: Eitem amlran – Eitemau gyda sawl tudalen

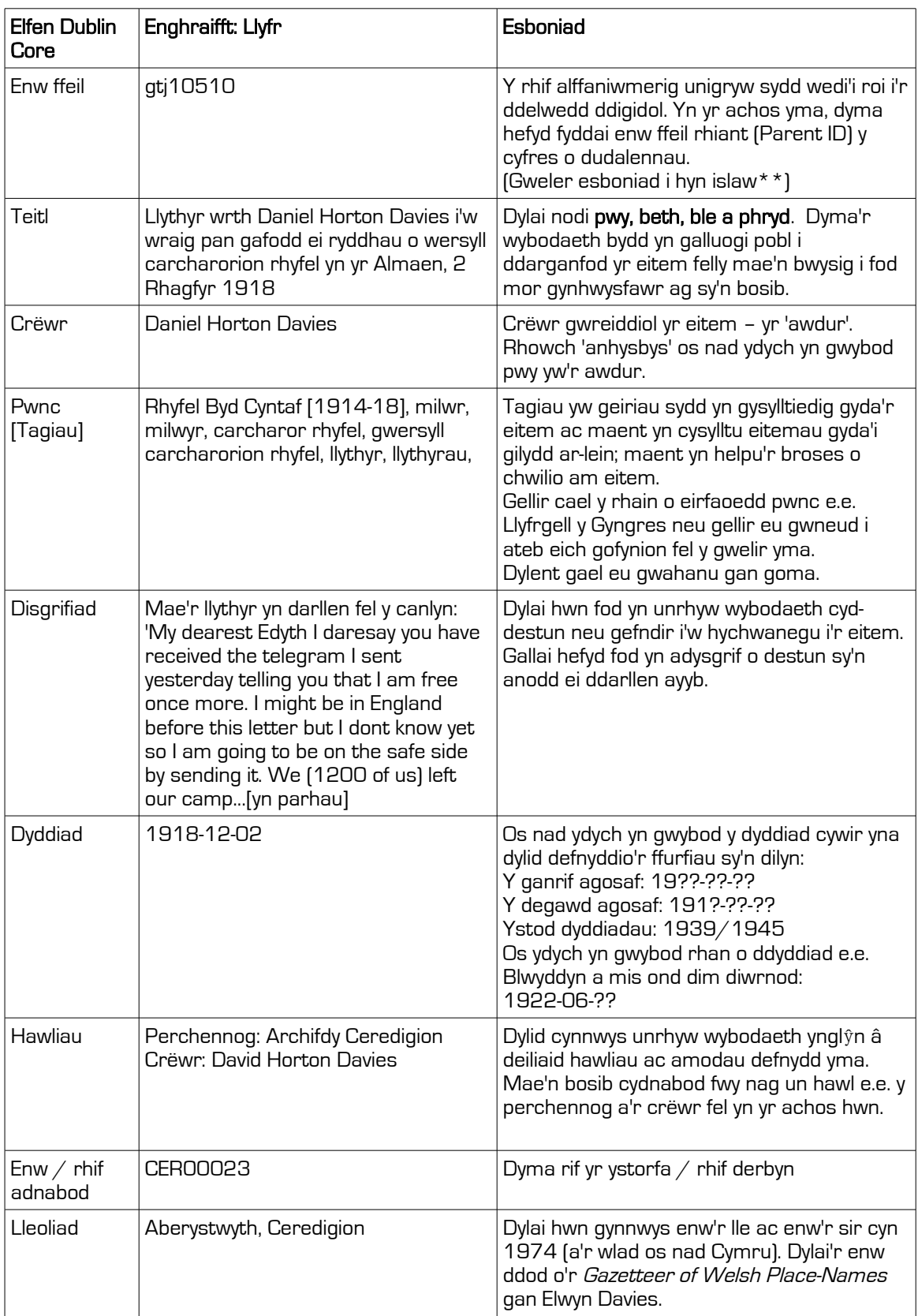

\*\*Os yw'r ddelwedd mewn cwestiwn (fel yn enghraifft 2) yn rhan o gyfres o ddelweddau digidol, dylid cysylltu'r ddelwedd gyda'r clawr neu brif ddelwedd trwy ddefnyddio'r enwau ffeil yn y daenlen. Yn yr achos yma, gelwir y ddelwedd sy'n glawr yn 'enw ffeil rhiant' (parent ID) yn y daenlen ac yna mae enwau ffeil y delweddau dilynol yn cael eu cysylltu i'r enw ffeil rhiant gan greu trefn y tudalennau.

### Modiwl 3: Paratoi

#### Cyflwyniad i sganio

Y ffordd hawsaf i ddigido deunydd 2D yw defnyddio sganiwr gwely gwastad. Wrth ddefnyddio sganiwr o safon uchel, gellir creu delweddau o ansawdd da at bwrpas cadwedigaeth ddigidol yn ogystal ag arddangos.

Mae yna nifer o ffactorau sy'n effeithio ar ansawdd sgan ac mae nifer o ffyrdd i sicrhau fod y sgan o'r ansawdd gorau posibl.

Mae'r broses o fewnbynnu'r gosodiadau hyn a'u rheoli yn cael ei adnabod fel 'graddnodiad' (calibration).

#### Pam graddnodi sganiwr?

- Er mwyn sicrhau eich bod yn cael yr atgynhyrchiad gorau, cywiraf, gyda lliwiau cywir o'ch sgan
- Mae graddnodi'n gosod y ddyfais delweddu i raddfa ddiffiniedig, gan sicrhau ei fod yn rhoi canlyniadau cyson bob tro mae'n cael ei ddefnyddio
- Mae sicrhau fod y sgan gwreiddiol mor fanwl gywir â phosibl yn osgoi gorfod trin y ddelwedd yn ddiweddarach e.e. gydag Adobe Photoshop neu GIMP. Mae'n arbed amser ac yn atal afluniad (*distortion*) y sgan wreiddiol.

#### Beth yw'r ffactorau sy'n penderfynu ansawdd sgan?

Cydraniad (resolution): Dyma nifer y picseli sy'n ffurfio delwedd ddigidol, ac sy'n penderfynu ei hansawdd. Mae'n cael ei fynegi mewn ppi (picseli i'r fodfedd) neu dpi (dotiau i'r fodfedd). Fel rheol, y mwyaf o fanylder sydd yn y gwrthrych gwreiddiol, yna'r uchaf y dylai'r cydraniad fod. Argymhellir y dylid defnyddio cydraniad o 300dpi o leiaf. Dylai hyn gynnig digon o fanylder ar gyfer y rhan fwyaf o ffotograffau, cardiau post, posteri a phrintiau. Nodwch: bydd angen gostwng cydraniad y ddelwedd i'w chyhoeddi ar y We.

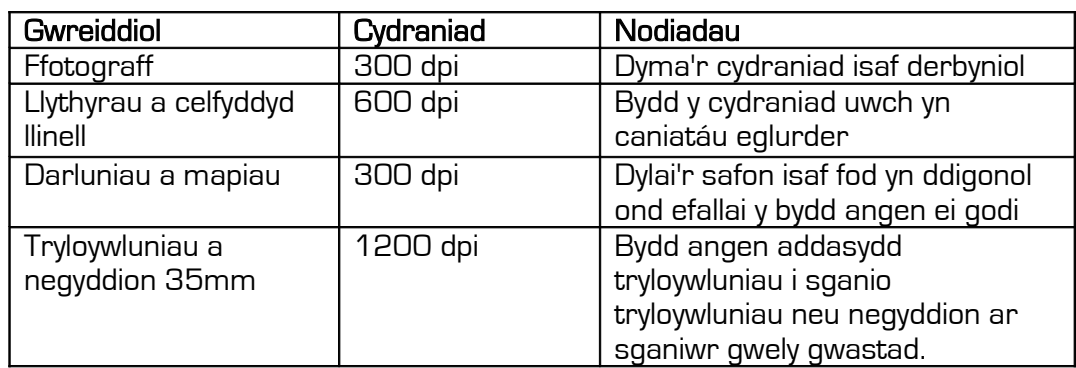

Dyma dabl sy'n awgrymu cydraniadau ar gyfer creu delweddau:

- Dyfnder lliw neu ddyfnder did (bit depth): Dyma'r term a ddefnyddir i ddisgrifio nifer y lliwiau a all gael eu cynrychioli'n ddigidol. Gall dyfnder 'did' fod cyn lleied â lliw 1-did sy'n arddangos dau liw – du a gwyn - i 32-did ac uwch sy'n arddangos biliynau o liwiau. Rydym yn argymell eich bod yn defnyddio lliw 24-did neu 'truecolour' sy'n dynwared y byd go iawn orau, gan gynhyrchu dros 16.7 miliwn o liwiau.
- Cadwch y delweddau fel ffeiliau heb eu cywasgu. TIFF yw'r fformat gorau ar gyfer y meistr-ffeil gan ei fod: - yn cadw'r holl wybodaeth a grëwyd gan y ddyfais digido
	- yn cadw unrhyw wybodaeth rheoli lliw'r ddyfais digido
	- Nid yw'n cywasgu
- Mae fformat TIFF yn cynnig ffeiliau ansawdd uchel sy'n ddelfrydol ar gyfer pwrpasau storio archifol
- Dechreuwch system enwi ffeiliau a storio (gweler Modiwl 6: Archifo)

#### 3.1 Sut i baratoi'r sganiwr

Y tro cyntaf rydych yn agor rhaglen GNU Image Manipulation Programme (GIMP) mae'n rhaid i chi osod y Gosodiadau Lliw (Colour Settings):

3.1.1 Lansiwch GIMP

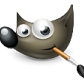

3.1.2 Ar y bar offer top, ewch i Edit > Preferences. Yna yn y ffenestr sy'n ymddangos, dewiswch <mark>Colour management</mark> o'r rhestr opsiynau ar y chwith. │ 3.1.3

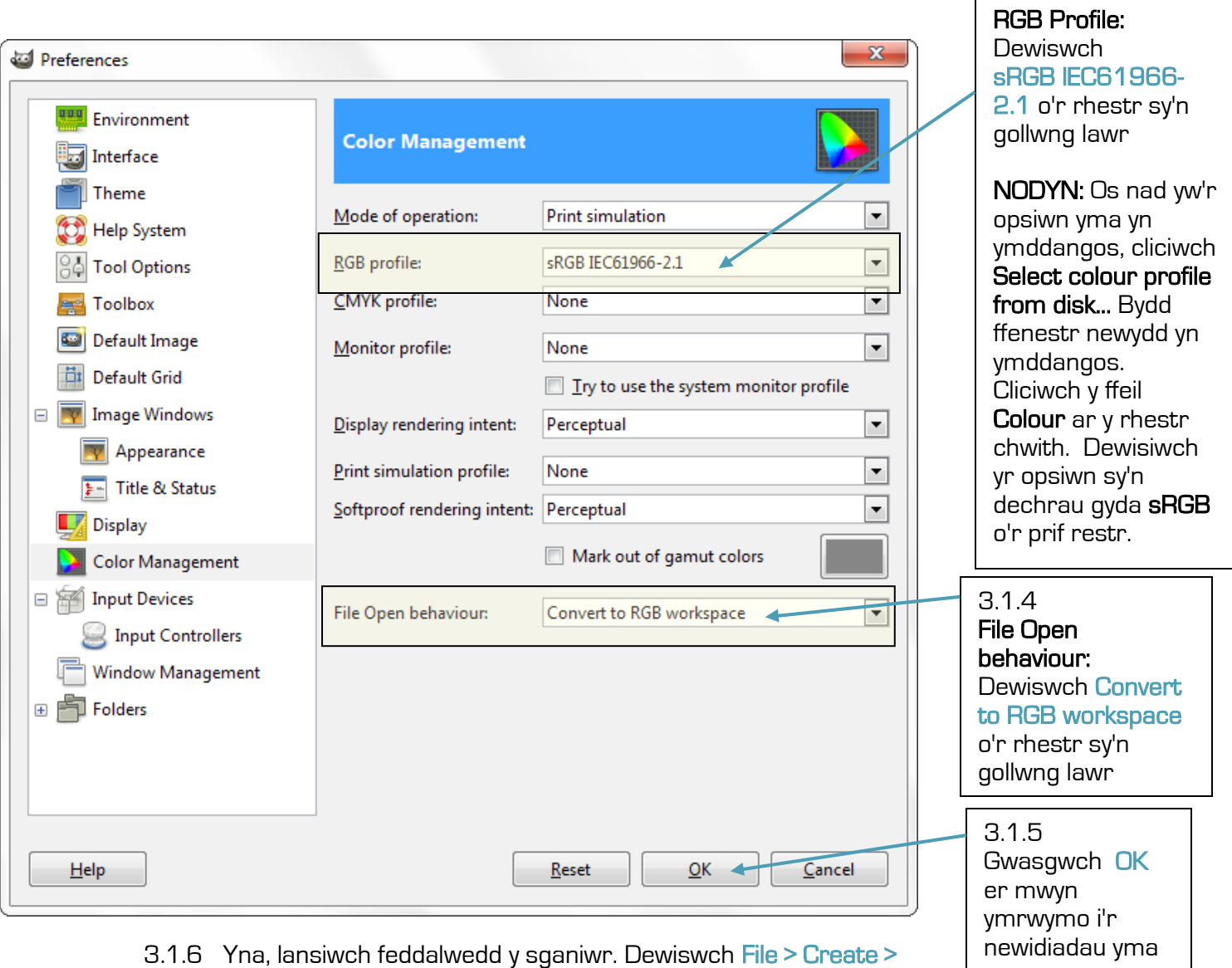

Scanner/Camera…

| GNU Image Manipulation Program |        |                |      |            |                  |                         |  |  |                      |  |  |
|--------------------------------|--------|----------------|------|------------|------------------|-------------------------|--|--|----------------------|--|--|
| <b>File</b>                    | Edit   | <b>Select</b>  | View | Image      | Layer            | Colors Tools            |  |  | Filters Windows Help |  |  |
|                                | New    |                |      |            | $Ctrl + N$       |                         |  |  |                      |  |  |
|                                | Create |                |      |            |                  | <b>P</b> From Clipboard |  |  | $Shift+Ctrl+V$       |  |  |
|                                | Open   |                |      | $Ctrl + O$ |                  | From Webpage            |  |  |                      |  |  |
| 學                              |        | Open as Layers |      |            | $Ctrl + Alt + O$ | Scanner/Camera          |  |  |                      |  |  |
|                                |        |                |      |            |                  | Screen Shot             |  |  |                      |  |  |

3.1.7 Yn y ffenestr sydd yn ymddangos, dewiswch eich ffynhonnell e.g. Epson Expression 10000XL

Bydd y ffenestr Epson Scan yn ymddangos:

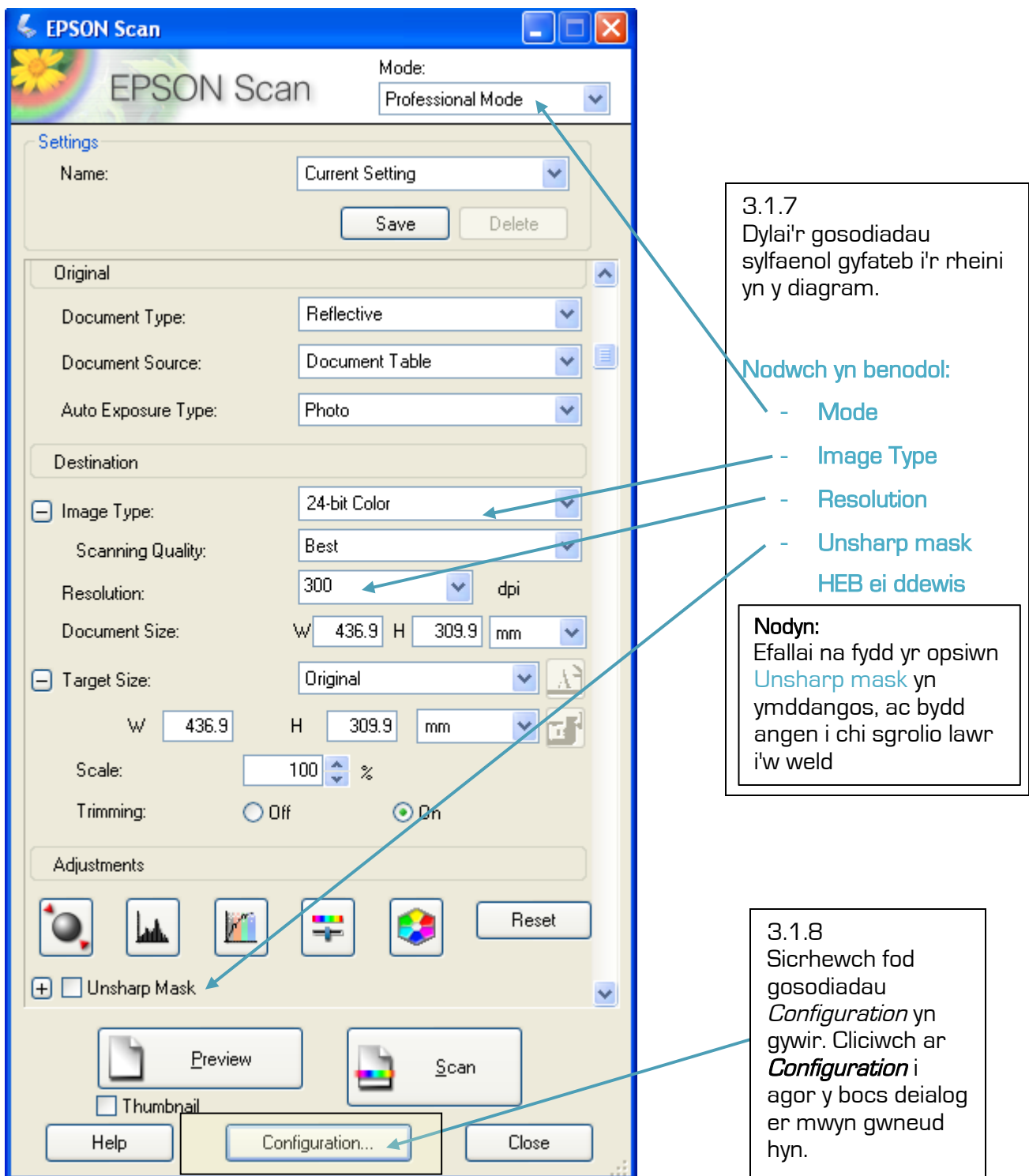

3.1.9 Sicrhewch fod y gosodiadau o dan y tri thab yn ymddangos fel y gwelwch yma. Dylai'r feddalwedd gadw'r gosodiadau ac felly mae'n annhebyg y bydd rhaid eu newid.

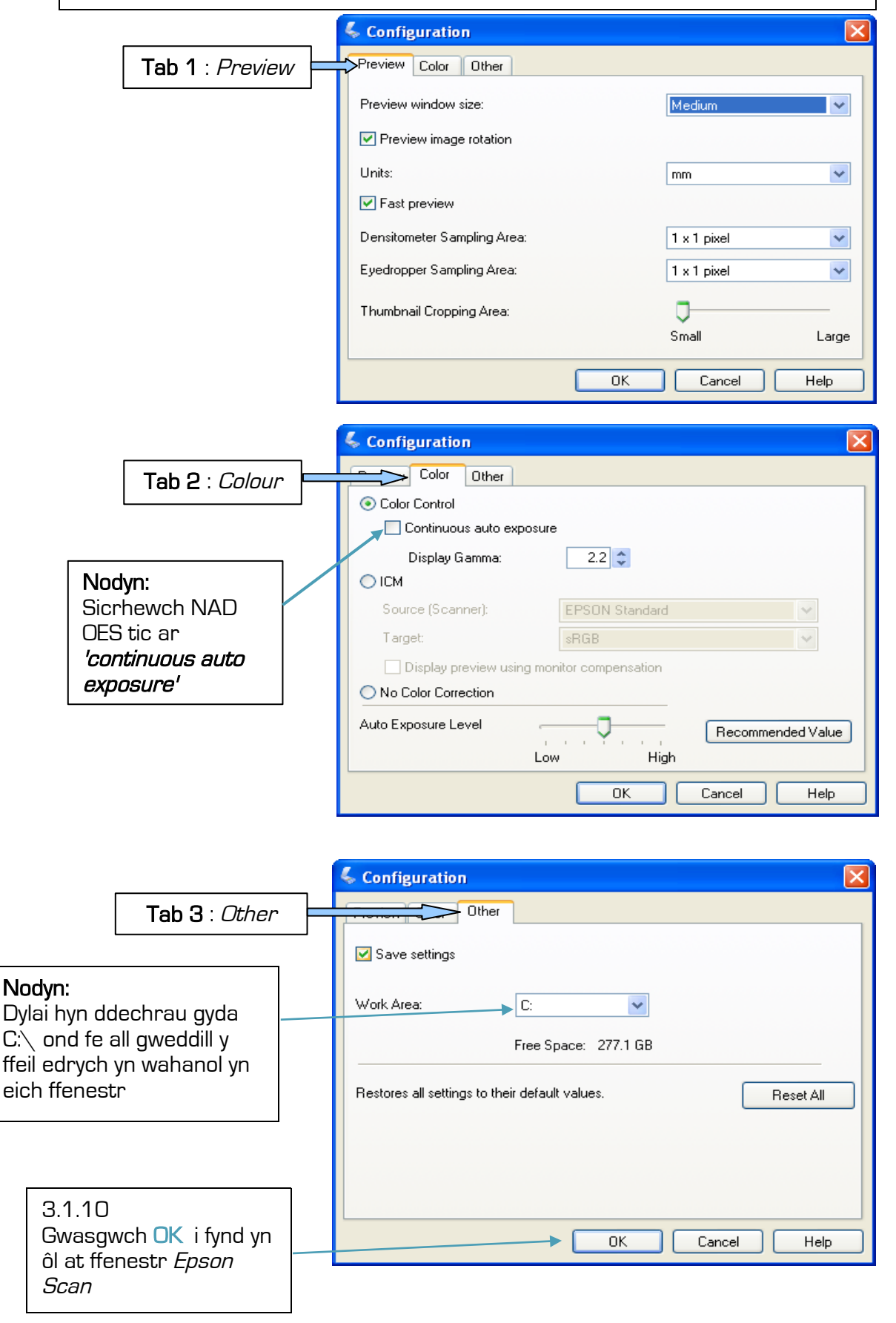

#### 3.2: Paratoi ar gyfer sganio casgliad o eitemau

Mae'r gosodiadau uchod yn sicrhau fod eich sganiwr yn medru creu y ddelwedd i'r ansawdd gofynnol. Nesaf, mae angen i chi alluogi i'ch sganiwr atgynhyrchu'r eitem wreiddiol mor fanwl gywir ag sy'n bosibl.

Rydym yn gwneud hyn drwy bennu gwerth lliw du a gwyn, dweud wrth y sganiwr i sganio o fewn y pwyntiau hynny, ac yna mesur y gwerthoedd ar ôl sganio. Mae hyn yn sicrhau fod y ddelwedd ddigidol mor fanwl gywir â phosibl. Defnyddir stribed y raddfa lwyd i wneud hyn gan ein bod yn gwybod beth yw gwerthoedd cywir y du a'r gwyn. Wrth osod y pwyntiau du a gwyn cyn sganio, gellir mesur stribed y raddfa lwyd yn Photoshop er mwyn sicrhau cywirdeb.

I wneud hyn, dilynwch y camau isod:

3.2.1 Gwnewch sgan rhagolygol (*preview scan*) o stribed y raddfa lwyd. Rhowch y stribed a'i wyneb i lawr ar wely's sganiwr a gwasgwch *preview*.

3.2.2. Unwaith mae'r sgan rhagolygol wedi'i wneud, cliciwch ar y botwm 'histogram adjustment' yn y ffenestr Epson Scan ac mi fydd y ffenestr **Histogram Adjustment** yn ymddangos:

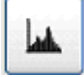

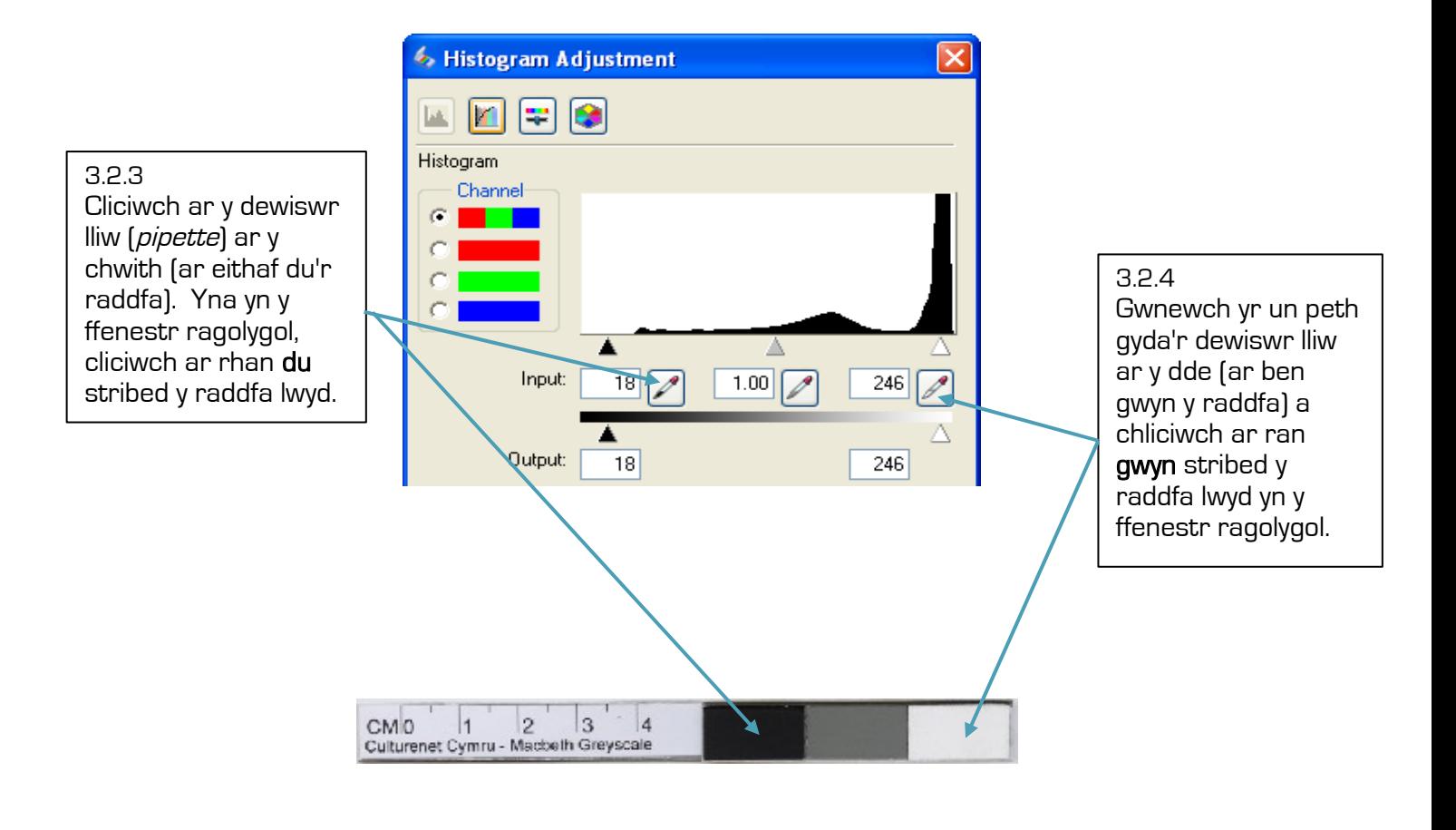

3.2.5 Yn y ffenestr **Histogram Adjustment**, mewnbynnwch y rhifau canlynol yn y blychau allbwn (Output windows):

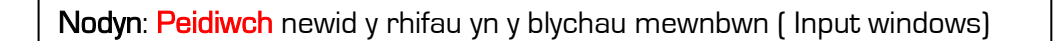

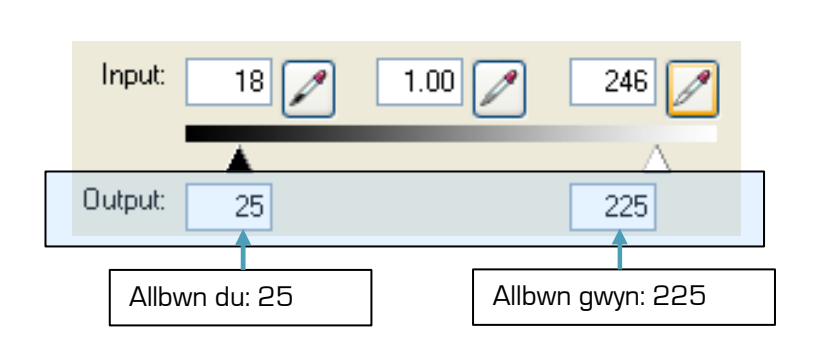

<sup>3.2.6</sup> Gwasgwch close i gadw'r addasiadau yma i'r histogram

#### Esboniad:

Mae gwneud hyn yn penderfynu gwerthoedd y du a'r gwyn ymlaen llaw gan ganiatáu i ni wybod a yw'r sganiwr yn cynhyrchu cynrychiolaeth gywir o'r ddelwedd wreiddiol. Ffordd arall o sicrhau cywirdeb y ddelwedd ddigidol yw gwneud cyweiriad bychan i'r 'tone curve', ac fe fydd hyn yn tynnu allan lliw a gloywder y ddelwedd wreiddiol.

#### Gosodiadau lliw (Tone curve correction):

 3.2.7 Cliciwch ar yr eicon 'tone correction' sydd wrth ymyl yr eicon 'histogram adjustment' ar y ffenestr Epson Scan

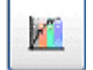

Bydd y ffenestr hon yn ymddangos:

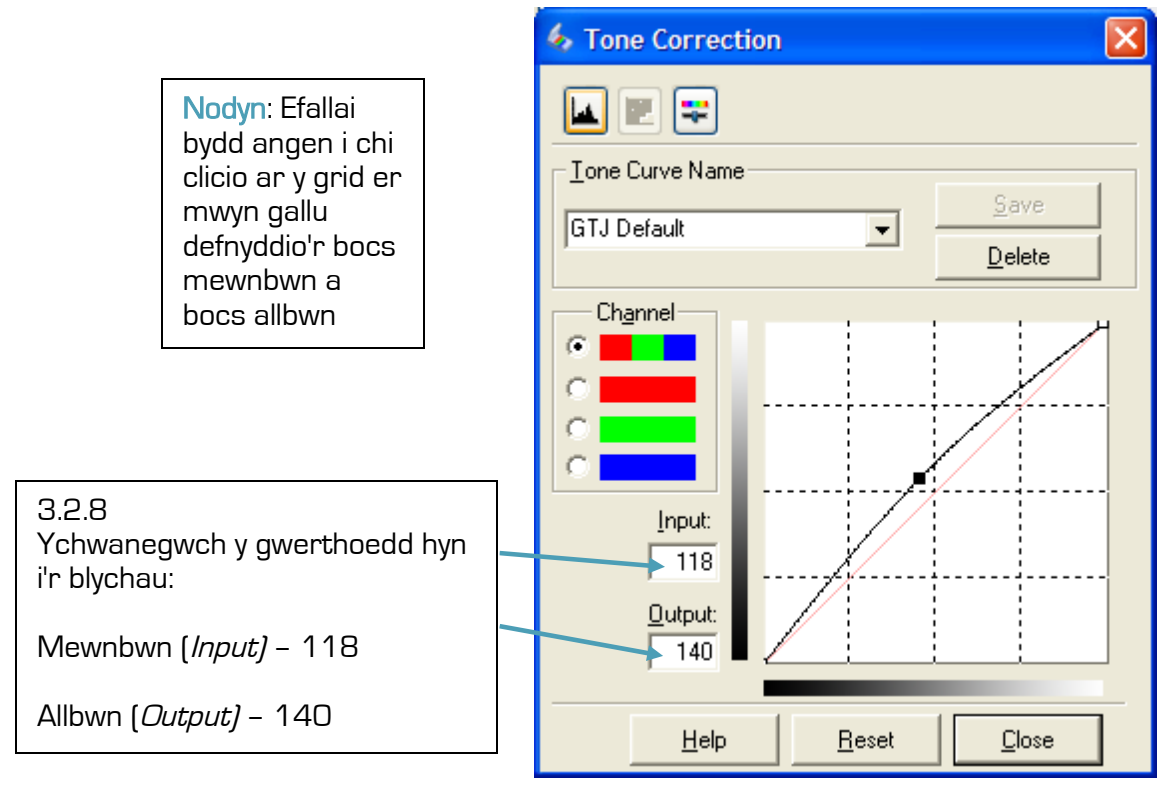

Teipiwch enw eich prosiect yn y bocs Tone Curve Name a gwasgwch Save.

3.2.9 Caewch y ffenestr i ddychwelyd at ffenestr Epson Scan.

3.2.10 Cadwch y gosodiadau hyn i gyd wrth wasgu Save ar frig y panel gosodiadau ar ffenestr Epson Scan. Bydd y meddalwedd yn dewis enw'n awtomatig (e.e. 'Setting 1') felly nodwch p'un yw'r gosodiad cywir.

#### 3.3 : Sgan arbrofol

Cyn dechrau sganio'r casgliad o eitemau, mae angen i chi sicrhau fod y gosodiadau'n gywir:

3.3.1 Rhowch eitem ar wely'r sganiwr, gan adael tua modfedd rhwng stribed y raddfa lwyd a'r eitem

3.3.2 Cliciwch 'preview' er mwyn sicrhau bod y ddelwedd yn syth a.y.y.b.

3.3.3 Os ydych yn hapus gyda'r ddelwedd, gwasgwch SCAN

3.3.4 Unwaith mae'r sgan yn gyflawn, fe ddylai'r delwedd ymddangos yn eich ffenestr Photoshop.

3.3.5 Gwnewch yn siwr eich bod yn cau ffenestr Epson Scan. Bydd ffenestr Photoshop wedi rhewi tan eich bod yn gwneud hyn.

3.3.6 I weld bod y gosodiadau'n gywir mae angen i chi wneud prawf Rheoli Ansawdd (Quality Control)

### 3.4: Prawf Rheoli Ansawdd Sylfaenol

3.4.1 Gyda'ch delwedd yn GIMP, chwyddwch allan o'r ddelwedd er mwyn sicrhau fod stribed y raddfa lwyd wedi cael ei ddigido ac na gollwyd unrhyw beth yn y sgan. 3.4.2 Yna chwyddwch mewn er mwyn sicrhau fod yr holl fanylder pwysig yn glir a heb bylu. Dylai'r print mân fod yn ddarllenadwy.

Nodyn : Gall y teclyn chwyddo cael ei ddarganfod yn y panel offer

Nawr mae angen i chi wirio'r lefelau du a gwyn ar stribed y raddfa lwyd: 3.4.3 Agorwch y dewiswr lliw (tools>colour picker). Dylai'r panel dewis lliw ymddangos yn eich panel offer:

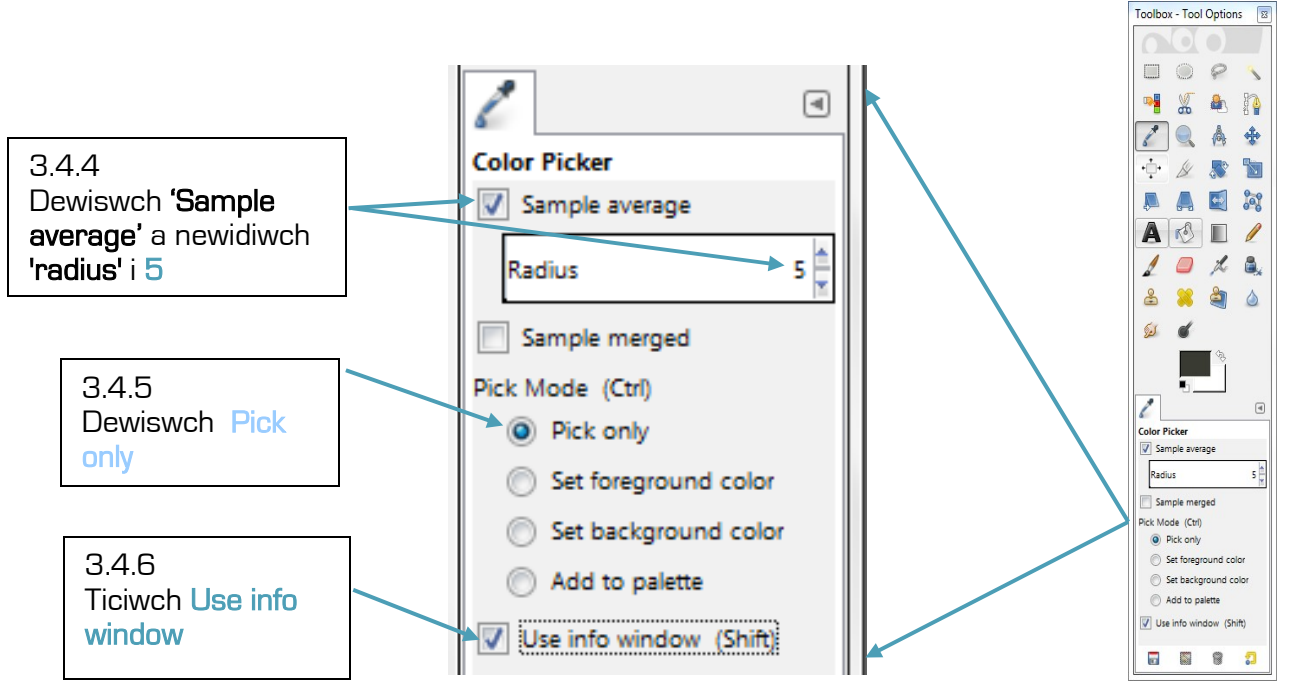

3.4.7 Cliciwch y dewiswr lliw [colour picker] ar rhan gwyn stribed y raddfa lwyd. Bydd ffenestr yn ymddangos gyda gwybodaeth y lliw a dewiswyd. Dylai gwerth y lliwiau RGB fod o fewn 15 naill ochr i'r rhifau a welir isod. Gwnewch yr un peth gyda rhan du stribed y raddfa lwyd.

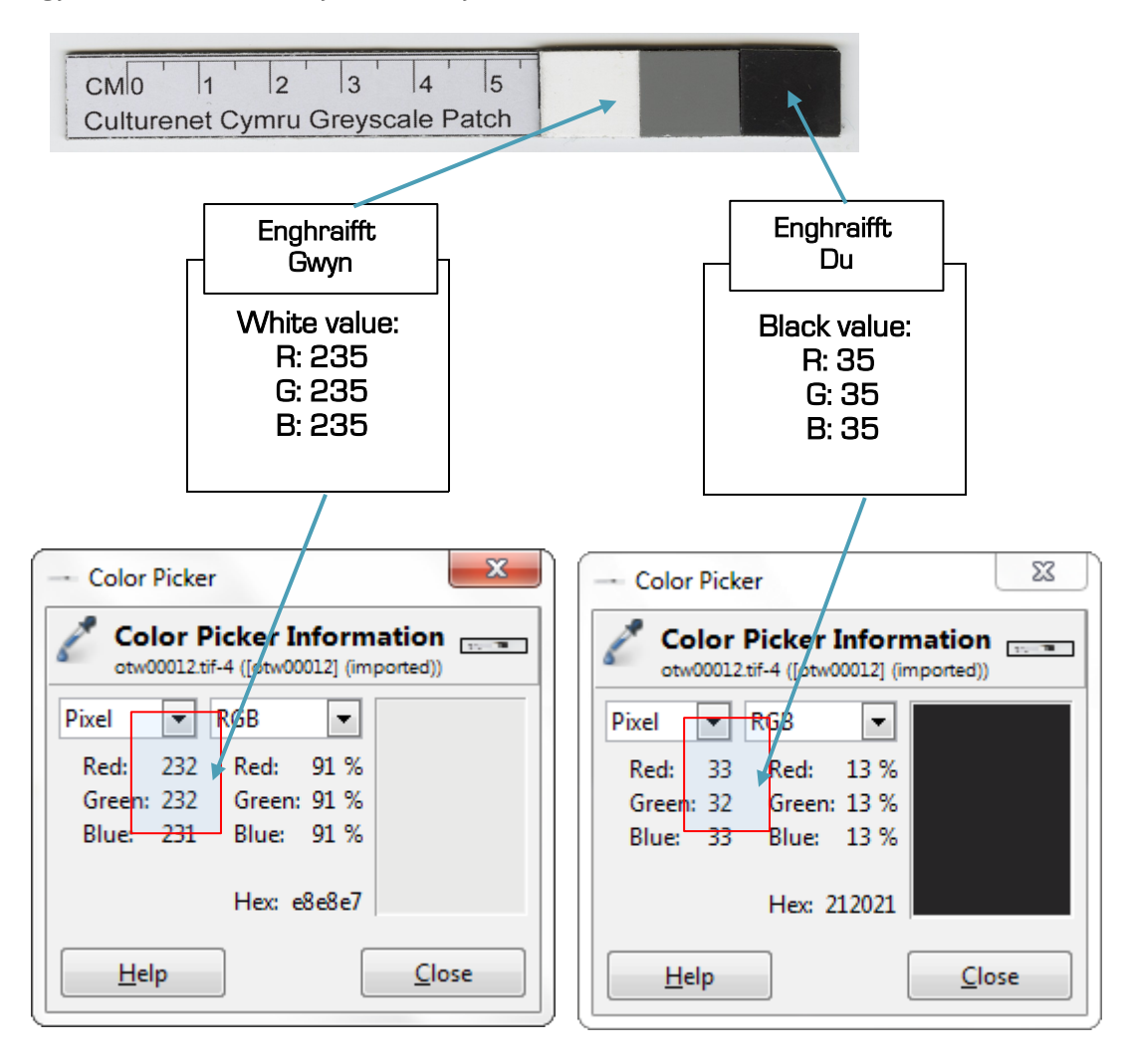

3.4.8 Os na chewch canlyniadau o fewn 15 naill ochr i'r rhifau uchod, ma gosodiadau'r sganiwr yn anghywir ac mae angen i chi baratoi'r sganiwr eto (Gweler Modiwl 3: Paratoi).

## Modiwl 4: Sganio

#### 4.1: Scanio set neu gasgliad

Yn gyntaf, crëwch ffolder newydd i storio'r delweddau ar ôl eu sganio, e.e. 'master\_images' neu 'postcard\_collection\_masters'.

4.1.1 Agorwch GIMP, dewiswch File> Create > Scanner / Camera...

4.1.2 Pan fydd ffenestr Epson Scan yn lansio, sicrhewch mai'r gosodiad sydd wedi'i ddewis yw'r gosodiadau rydych eisioes wedi'u storio.

4.1.3 Rhowch yr eitem sydd i'w sganio ar wely'r sganiwr ochr yn ochr â stribed y raddfa lwyd a chliciwch preview.

4.1.4 Os ydych yn hapus gyda'r ddelwedd ragolygol, gwasgwch scan.

4.1.5 Unwaith mae'r sgan wedi'i gwblhau, caewch y ffenestr Epson Scan ac fe ddylai'r ddelwedd ymddangos yn y ffenestr GIMP

4.1.6 Dilynwch gamau'r broses Rheoli Ansawdd sylfaenol a amlinellwyd uchod (adran 3.4).

Os ydych yn hapus gydag ansawdd y sgan, storiwch y ddelwedd fel dangosir isod (adran 4.2).

#### 4.2: Storio'r ddelwedd wedi'i sganio – Meistrffeiliau

4.2.1 Yn GIMP dewiswch File > Export . . .

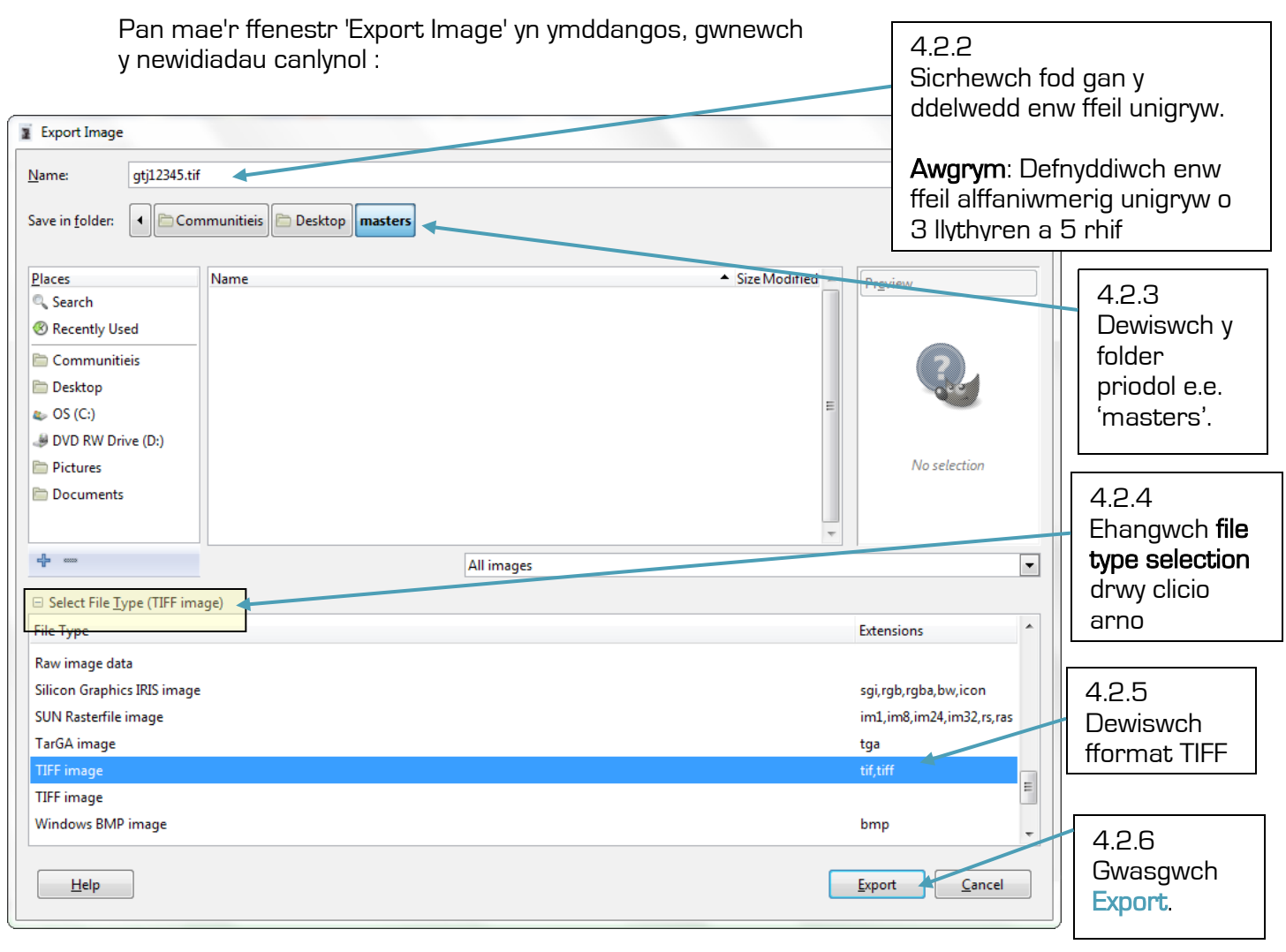

#### Nodyn :

Mae hwn yn ddelwedd meistr – nid yw wedi'i newid mewn unrhyw fodd. Dylid ei gadw ar gyfer archifo.

Efallai bydd y ffenestr yma yn ymddangos:

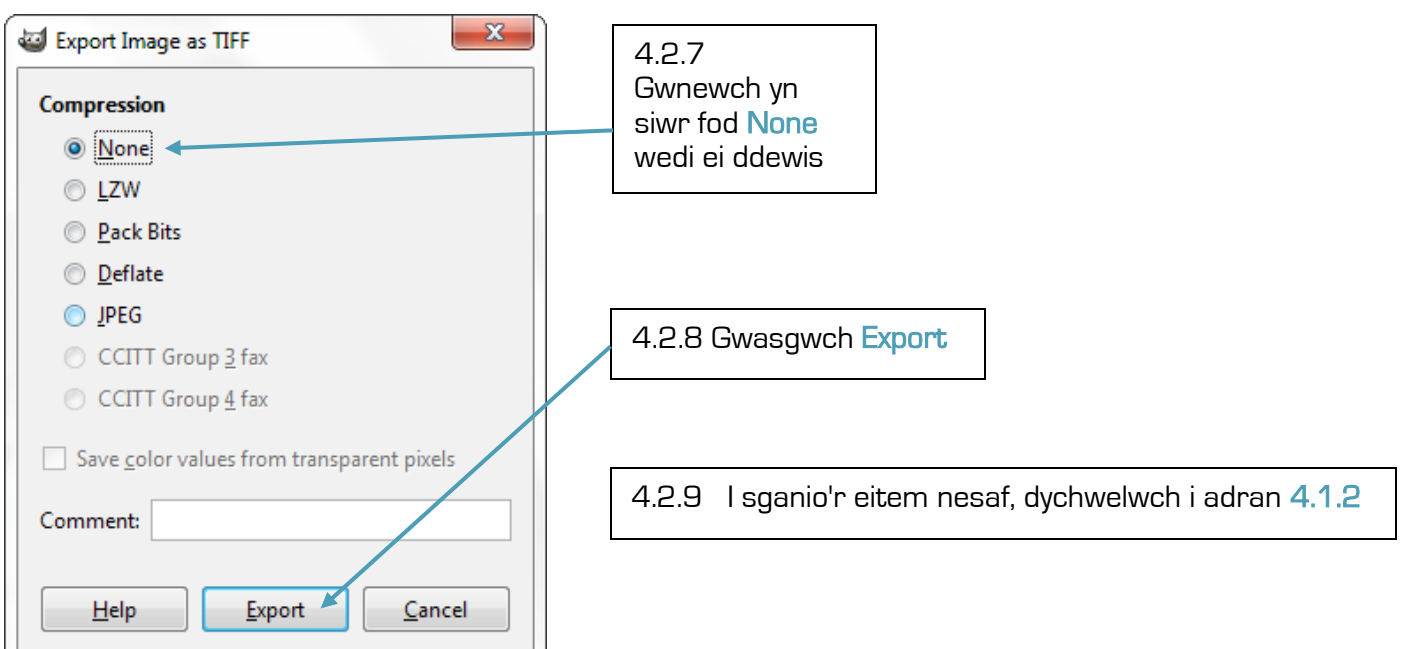

4.2.10 Er mwyn cau ffenestr y delwedd yma yn GIMP, ewch i File > Close

Bydd y ffenestr yma yn ymddangos :

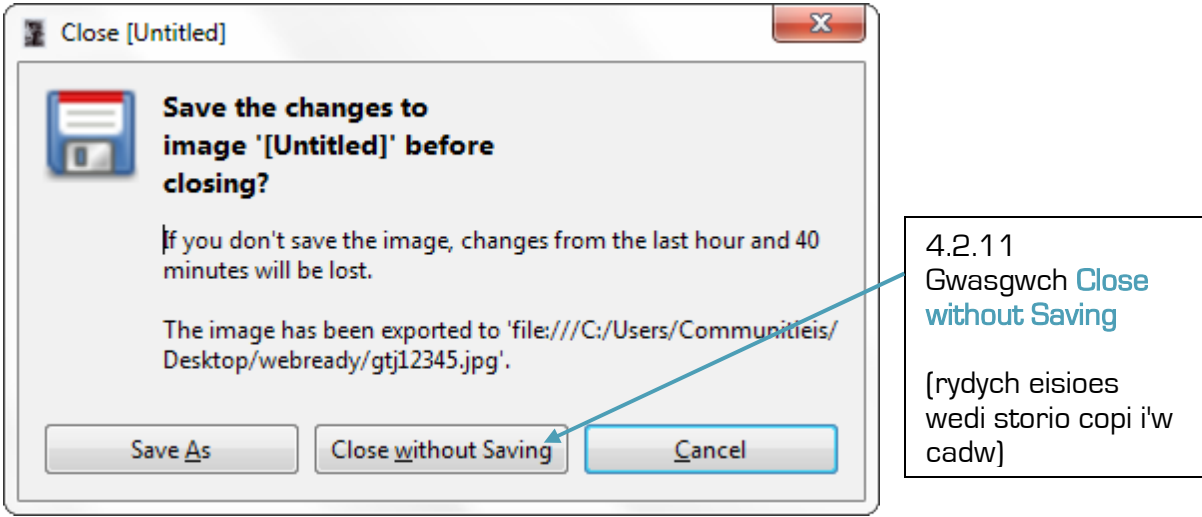

4.2.12 Er mwyn sganio'r eitem nesaf, ailadroddwch y broses o adran 4.1.1

### Modiwl 5: Paratoi i'r We

#### Nodau ac amcanion

Fe fydd y modiwl hwn yn dangos sut mae paratoi delweddau digidol i'w harddangos ar y We. Fe fydd yn:

- Esbonio egwyddorion arddangos ar y We
- Rhoi canllaw paratoi delweddau ar gyfer y We gan ddefnyddio meddalwedd Adobe Photoshop, Adobe Photoshop Elements neu GIMP
- Rhoi cyflwyniad i lwytho deunydd i wefan Casgliad y Werin

#### Pam bod angen paratoi delweddau ar gyfer y We?

Mae'r delweddau gwreiddiol neu'r 'meistr' sydd gennych wedi'u sganio gyda chydraniad (resolution) o 300dpi ac wedi'u storio ar ffurf TIFF. Mae hyn yn golygu eu bod yn ffeiliau mawr iawn o safon uchel sy'n anaddas ar gyfer y We.

Er mwyn eu harddangos ar y We, mae angen i ddelweddau fod:

- O gydraniad is, argymhellir 72dpi fel arfer
- Llai o faint
- Ffeil wedi'i gywasgu, JPEG fel arfer

Caiff y newidiadau hyn eu gwneud drwy ddefnyddio meddalwedd fel Adobe Photoshop neu GIMP. Mae'r delweddau sy'n barod ar gyfer y We'n cael eu storio mewn ffeil ar wahân gyda'r un enw ffeil â'r ddelwedd meistr.

#### Storio'r delweddau

Bydd angen storio'ch delweddau sy'n barod ar gyfer y We mewn ffolder ar wahân ond byddant yn cadw'r un enwau ffeil. Crëwch ffolder i storio'ch delweddau i'w harddangos ar y we.

#### 5.1: Paratoi delweddau i'w harddangos ar y We

#### 5.1.1 Agorwch GIMP.

5.1.2 Ewch i File > Open. Agorwch y ffolder lle mae eich delweddau meistr wedi eu storio a dewiswch y ddelwedd rydych am ei olygu.

5.1.3 Os bod angen cylchdroi'r delwedd, ewch i Image > Transform a dewiswch y cylchdro priodol e.e. Rotate 90° clockwise.

5.1.4 Os bod angen sythu'r delwedd, dewiswch yr eicon sythu o'r panel offer :

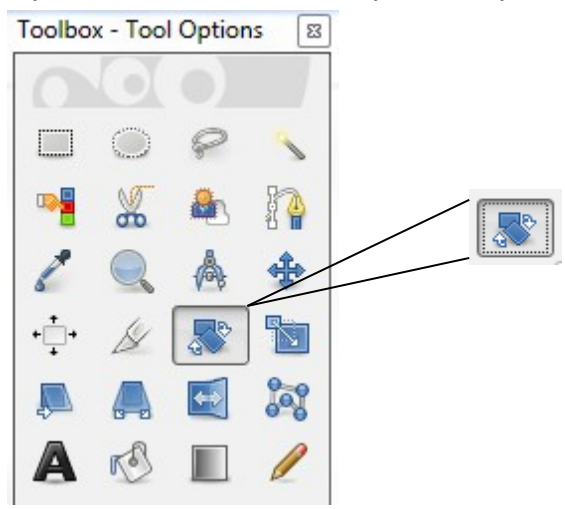

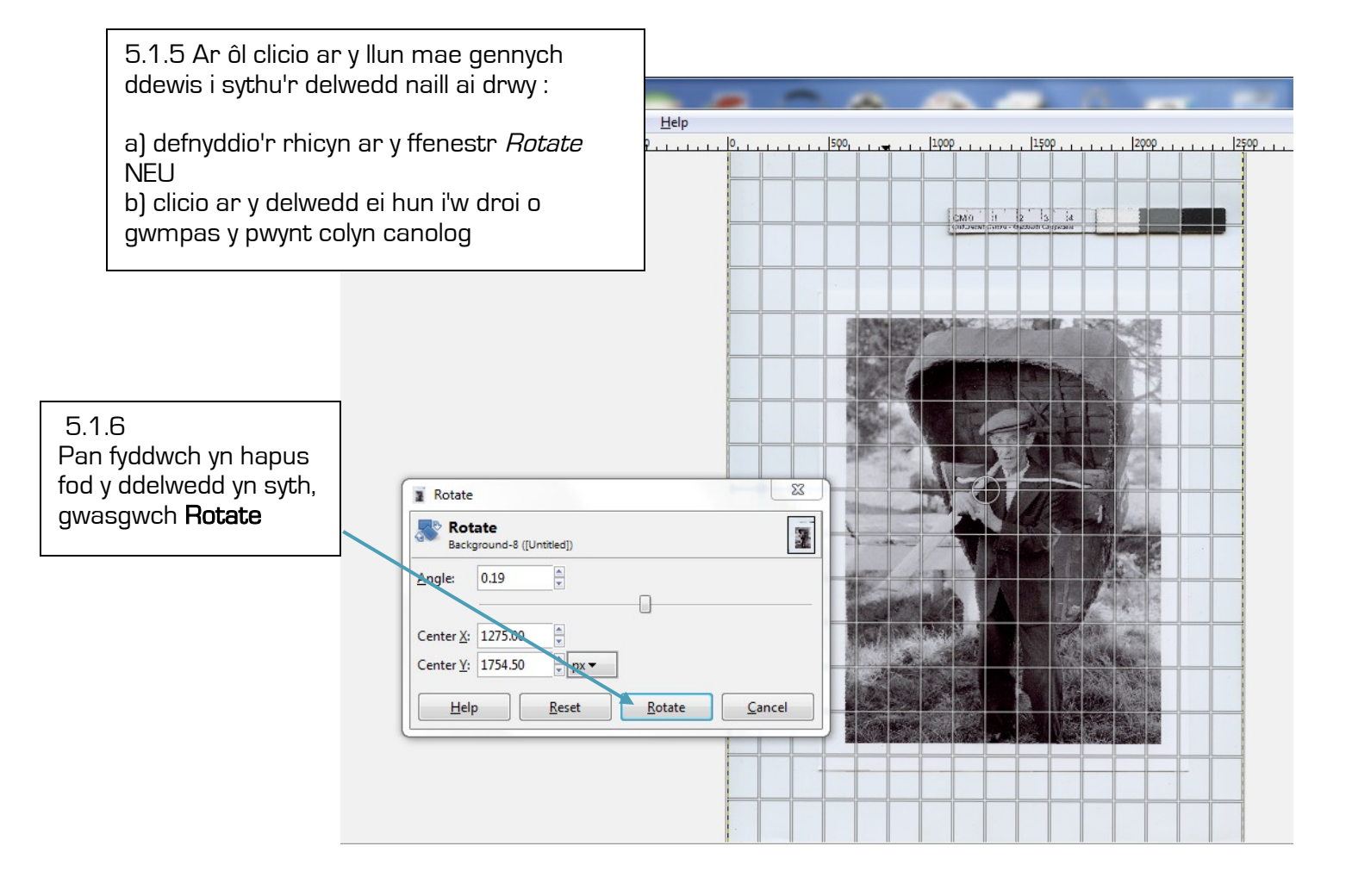

5.1.7. Mae angen i chi gropio eich delwedd i gael gwared â stribed y raddfa lwyd. Gwnewch hyd drwy ddewis yr eicon cropio o'r panel offer :

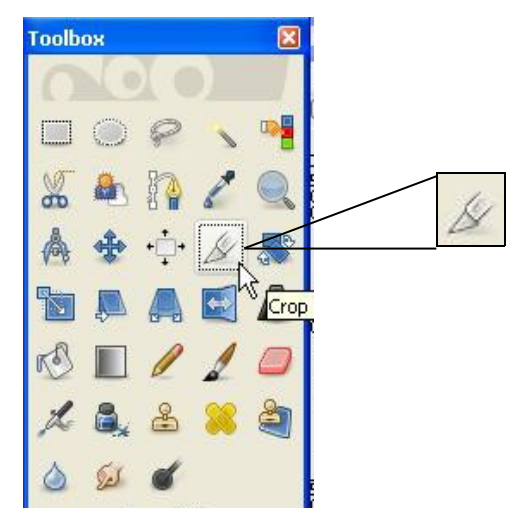

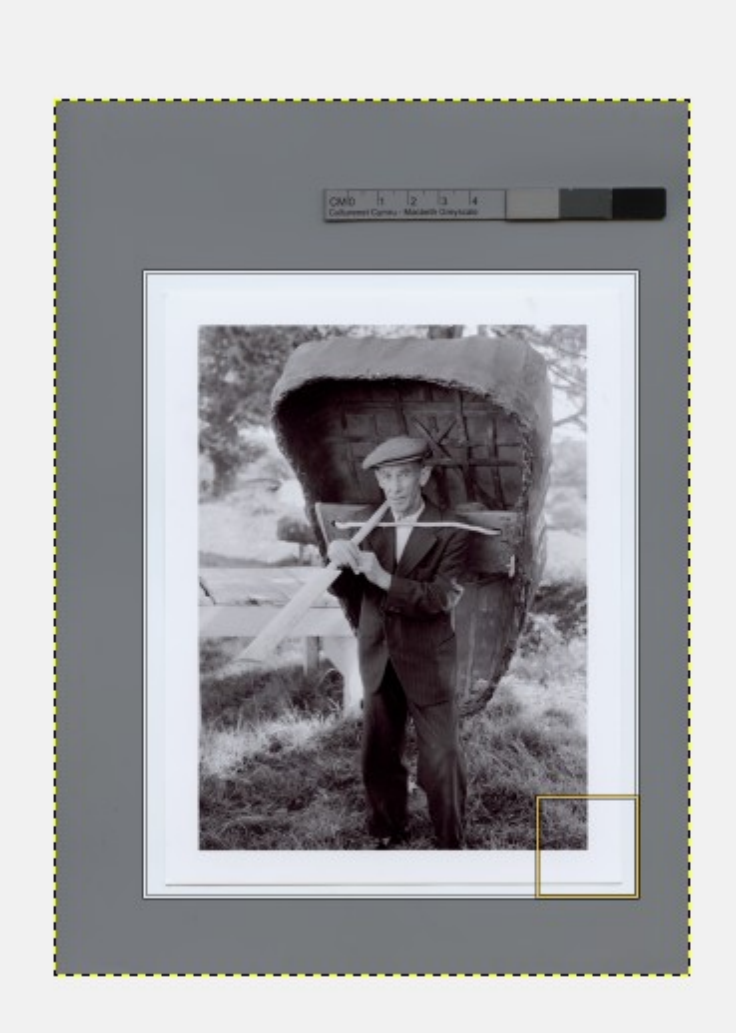

5.1.8

Ar ôl creu blwch cropio o gwmpas y ddelwedd gallwch naill ai :

a) Ymrwymo i gropio drwy glicio ar y ddelwedd

NEU

b) Clicio i ffwrdd o'r ddelwedd i ddadwneud y blwch cropio

6.1.9 Pan fyddwch yn hapus gyda'r delwedd, ewch i Image > Scale Image ...

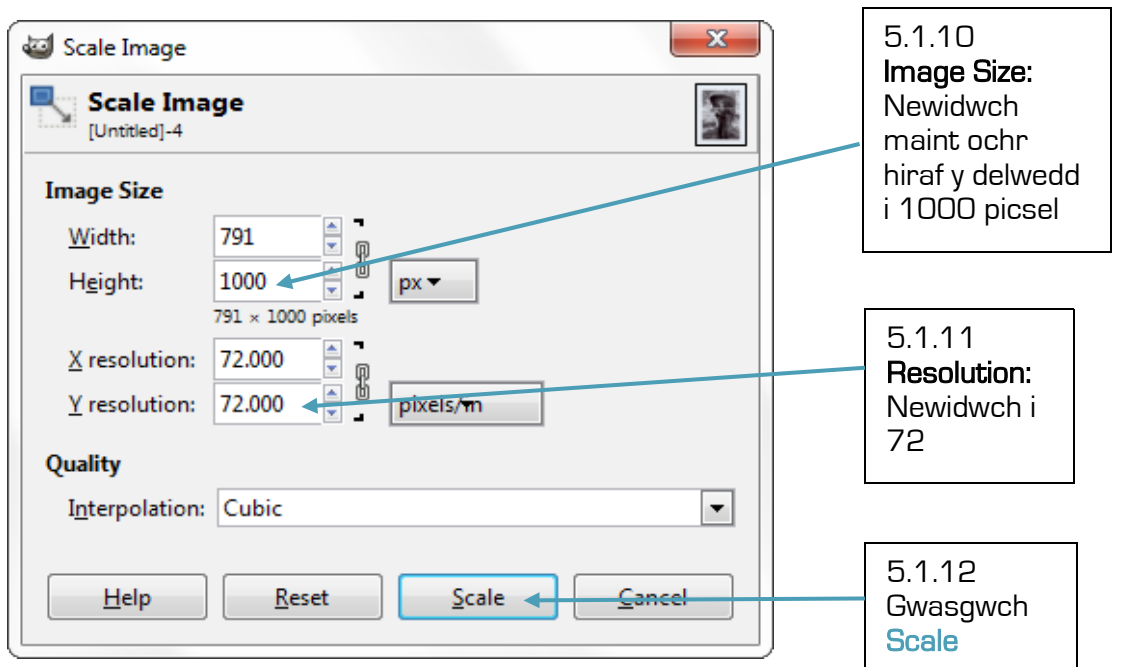

Bydd y ffenestr yma yn ymddangos:

5.1.13 Er mwyn storio'r delwedd, ewch i File > Export . . .

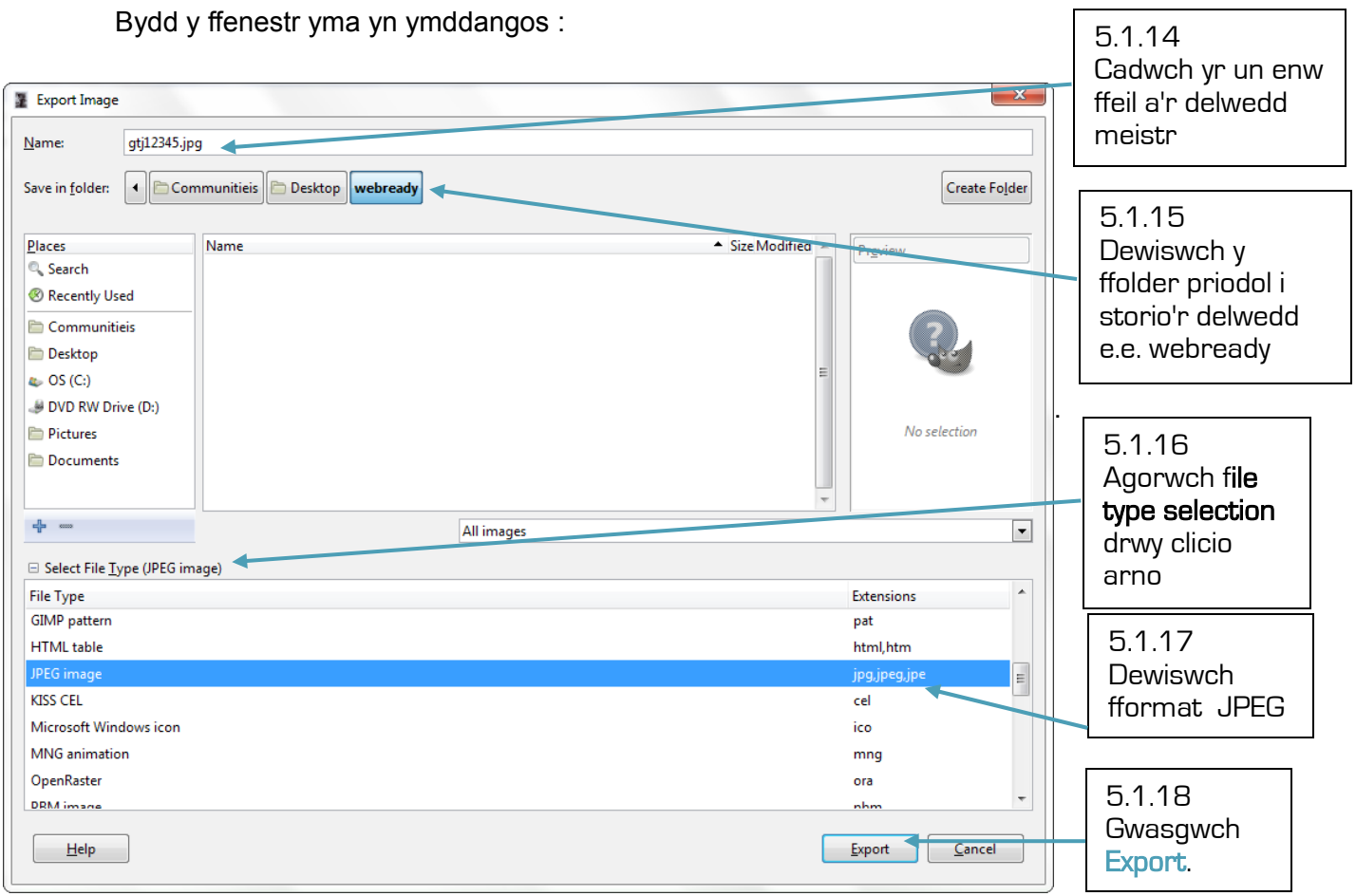

Efallai bydd y ffenestr yma yn ymddangos :

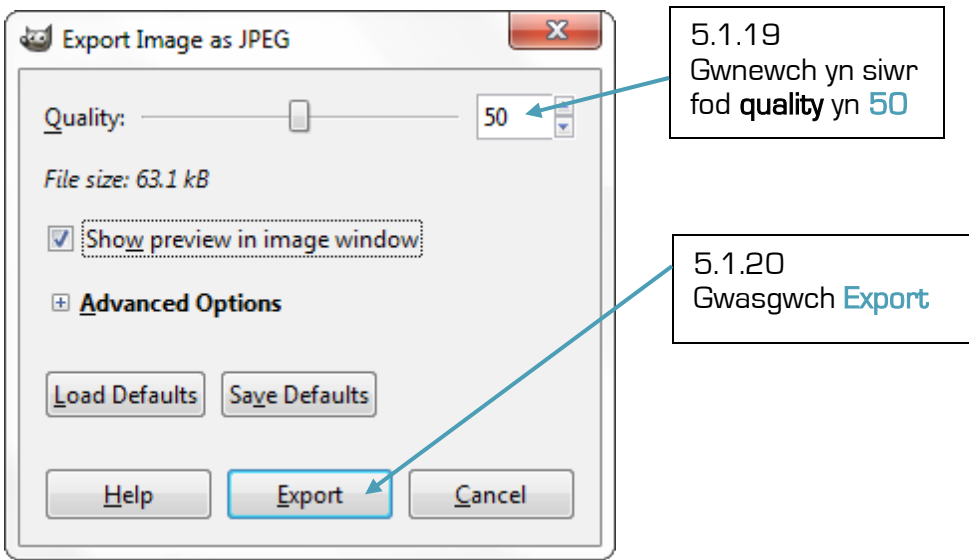

5.1.21 Er mwyn cau ffenestr y delwedd yma yn GIMP, ewch i File > Close

Bydd y ffenestr yma yn ymddangos :

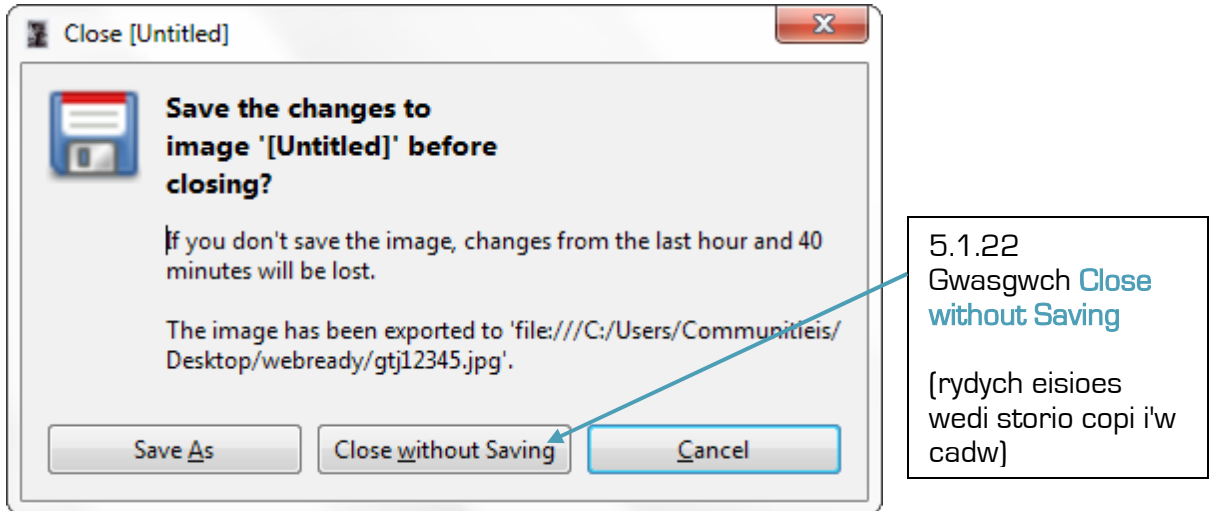

### Modiwl 6: Archifo

Dyma rhai o'r mesurau syml y gallech weithredu i sicrhau safon uchel o gadwedigaeth ddigidol.

#### 6.1 Rhowch enw a ffeiliwch yn briodol

- 6.1.1 Cadwch enwau ffeiliau'n fyr ond yn ystyrlon (e.e. canllaw\_digido.doc).
- 6.1.2 Dylid osgoi defnyddio geiriau cyffredin ar ddechrau enw ffeil, rhowch hwy ar y diwedd (e.e. cynllun\_digido\_v3\_terfynol.doc).
- 6.1.3 Peidiwch â defnyddio priflythrennau gan y gall hyn achosi problemau wrth symud ffeiliau rhwng gwahanol amgylcheddau cyfrifiadurol. Tanlinellwch yn hytrach na gadael gofod (e.e. canllaw\_sganio.doc).
- 6.1.4 Pan rydych yn cynnwys rhif mewn enw ffeil, rhowch ddau ffigur bob tro er mwyn cadw'r drefn rifol. Mae gwneud hyn yn helpu i ddod o hyd i'r cofnod rhif diweddaraf (e.e. cn 01.pdf).
- 6.1.5 Os ydych yn defnyddio dyddiad mewn enw ffeil, rhowch ef ar ffurf BBBBMMDD (e.e. 20090701\_papur-a.doc).
- 6.1.6 Os ydych yn defnyddio enw o fewn enw ffeil, yna rhowch enw'r teulu yn gyntaf ac wedyn yr ynyd (e.e. jones-s.doc).
- 6.1.7 Trefnwch yr elfennau sydd mewn enw ffeil yn y ffordd fwyaf priodol ar gyfer dod o hyd iddynt eto.
- 6.1.8 Sefydlwch system rheoli fersiynau (e.e. cynllun\_gweith2009- 2010v3drafft.doc, cynllun\_gweith2009-2010v4terfynol.doc).
- 6.1.9 Sicrhewch fod angen cyfrinair er mwyn cael mynediad at ffeiliau.

#### 6.2 Ffeiliau wrth gefn

- 6.2.1 Mae disgiau caled yn methu, felly lluniwch drefn gopïo wrth gefn syml, penderfynwch beth ddylid ei gadw, a gwiriwch gopïau wrth gefn yn flynyddol.
- 6.2.2 Gwnewch gopïau ar weinyddwyr, mewn celloedd ar-lein neu ar gyfryngau symudadwy fel cofau allanol, CD a DVD.
- 6.2.3 Storiwch o leiaf un copi y tu allan i'r safle a dau ar y safle mewn gwahanol fformatau.

#### 6.3 Gofalwch am eich caledwedd a'ch meddalwedd

- 6.3.1 Newidiwch eich caledwedd cyn iddo fethu drwy sefydlu cylchred caledwedd 5 mlynedd.
- 6.3.2 Dewisiwch fformatau syml y gellir eu cefnogi gan nifer o gymwysiadau ac ystyriwch ddefnyddio meddalwedd cod agored.
- 6.3.3 Cadwch ddelweddau meistr safon uchel (o leiaf 300dpi) mewn fformat TIFF.

#### 6.4 Rheolwch eich systemau

- 6.4.1 Sicrhewch fod ffeiliau wrth gefn cyn diweddaru caledwedd neu feddalwedd.
- 6.4.2 Sicrhewch fod gennych feddalwedd wrth-feirws wedi'i llwytho (e.e. AVG) a'i bod yn cael ei diweddaru'n rheolaidd.

#### 6.5 Cadwch olwg ar y datblygiadau diweddaraf

6.5.1 Cadwch mewn cysylltiad ag archifwyr digidol a all esbonio'r datblygiadau diweddaraf ym maes cadwedigaeth ddigidol e.e. Llyfrgell Genedlaethol Cymru.

# Atodiad 1: Llif Gwaith

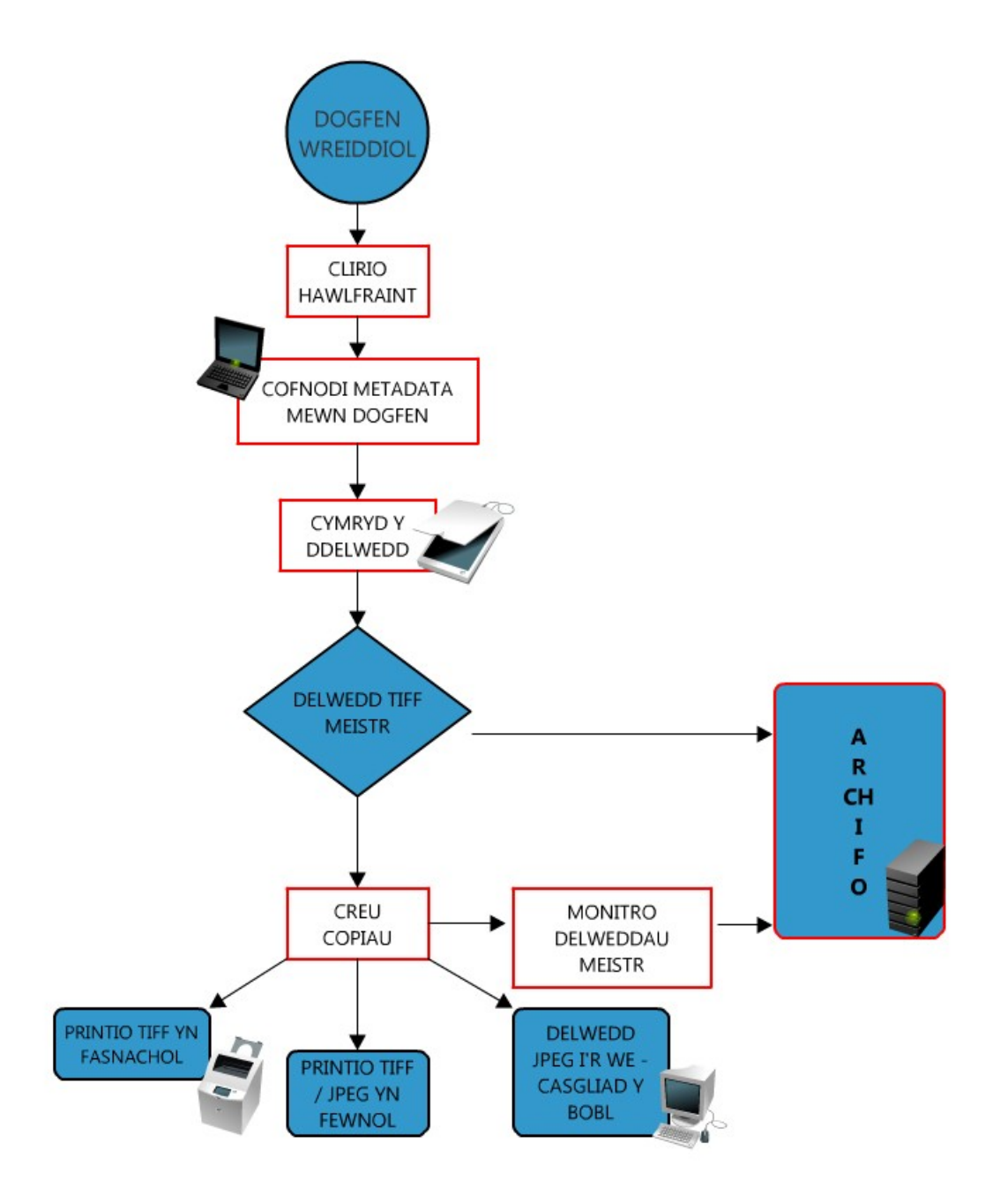

### Atodiad 2: Termau

#### Picsel

Y picsel (elfen llun) yw'r eitem leiaf o wybodaeth mewn delwedd ddigidol, fel arfer dot bach iawn. Mae pob picsel yn gynrychioliad digidol o ran o'r ddelwedd wreiddiol – mae mwy o bicseli fel arfer yn cynnig cynrychiolaethau mwy cywir o'r ddelwedd wreiddiol. Felly, y mwyaf o bicseli i'r fodfedd (ppi) y mwyaf clir fydd y ddelwedd, sy'n cael ei alw'n gydraniad (resolution).

#### Meddalwedd

Term cyffredinol i ddisgrifio gwahanol raglenni sy'n cael eu defnyddio i yrru cyfrifiaduron a chyfarpar perthynol.

#### Stribed y raddfa lwyd

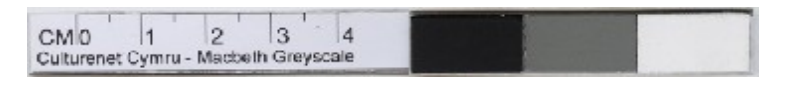

Mae stribed y raddfa lwyd yn stribyn o donau graddedig. Defnyddir y darn i wirio safon y sgan neu ffotograff digidol. Mae'n ffordd gyflym a hawdd i weld a yw'r sganiwr wedi cael ei raddnodi'n gywir.

#### Graddnodi sganiwr (scanner calibration)

Mae graddnodi sganiwr yn sicrhau y bydd eich delwedd sydd wedi'i sganio'n ymddangos yn iawn ar y sgrin ac mewn argraffiadau. Mae graddnodi sganiwr yn gwirio ac yn cywiro'r lliwiau y mae'r sganiwr yn ei weld yn erbyn yr hyn sydd ar y ddogfen mewn gwirionedd. Dylid graddnodi sganiwr ar gyfartaledd bob 1,000 sgan. Er mwyn gosod, gwirio neu gywiro graddnodau sganiwr gweler sut i raddnodi'r sganiwr.

#### Sganio lliw

Yn defnyddio didau lluosol ymhob picsel i gynrychioli lliw, gelwir 24-did y picsel yn lefel lliw gwirioneddol (*truecolour level*), ac mae'n bosibl cael dewis o 16.7 miliwn o liwiau.

#### Dyfnder did (bit depth)

Dyma'r mesur ar gyfer nifer y didau a ddefnyddir i ddiffinio picsel. Defnyddir y term i ddisgrifio'r nifer o liwiau y gellir eu dangos yn ddigidol. Mae dyfnder did yn ymestyn o lliw-1 did sy'n arddangos dau liw – du a gwyn - i 32-did ac uwch sy'n arddangos biliynau o liwiau. Rydym yn argymell eich bod yn dal delweddau wrth ddefnyddio lliw 24-did (24-bit colour) neu 'truecolour' sy'n dynwared y byd go iawn orau, gan gynhyrchu dros 16.7 miliwn lliw.

Lliw 24-did (24-bit colour): Mae delweddau 24-did wedi'u gwneud o dair sianel liw 8did. Mae sianel 8-did yn cynnwys 256 lliw. Pan maent wedi'u cyfuno, mae'r sianeli coch, gwyrdd a glas yn cynnig hyd at 16.7 miliwn o liwiau (h.y. 256x256x256). Mae lliw 24-did hefyd yn cael ei alw'n 'True Colour' a 'Photo-realistic Colour'.

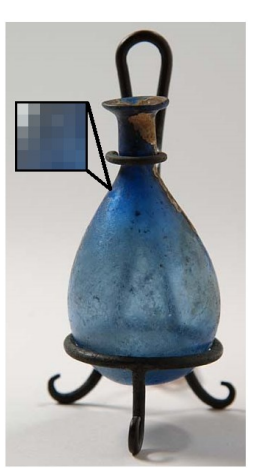

#### Lliw 32-did (32-bit colour):

Mae gan ddelweddau lliw 32-did 4 sianel liw o 8 did yr un – un sianel yr un ar gyfer coch, gwyrdd a glas, a hefyd 8 did o ddata 'greyscale' i roi manylder gwell.

#### Cydraniad (resolution)

Mae cydraniad delwedd yn disgrifio'r manylder sy'n cael ei ddal yn y ddelwedd. Mae nifer y picseli mewn ffotograff digidol fel arfer yn cael ei alw ei gydraniad delwedd.

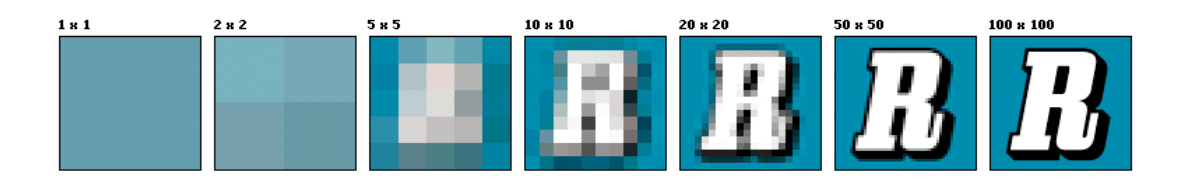

#### **Cywasgiad**

Mae cywasgiad yn cael ei ddefnyddio i leihau maint ffeil. Mae fformatau ffeiliau wedi'u cywasgu'n cynnwys jpeg a gif.

#### Rheoli Ansawdd

Mae rheoli ansawdd yn gam pwysog yn y broses ddigido er mwyn gwarantu cywirdeb a chysondeb y ddelwedd ddigidol.

#### Alffaniwmerig

Casgliad o nodau wedi'u gwneud o lythrennau a rhifau yw Alffaniwmerig.

# Atodiad 3: Cynllun

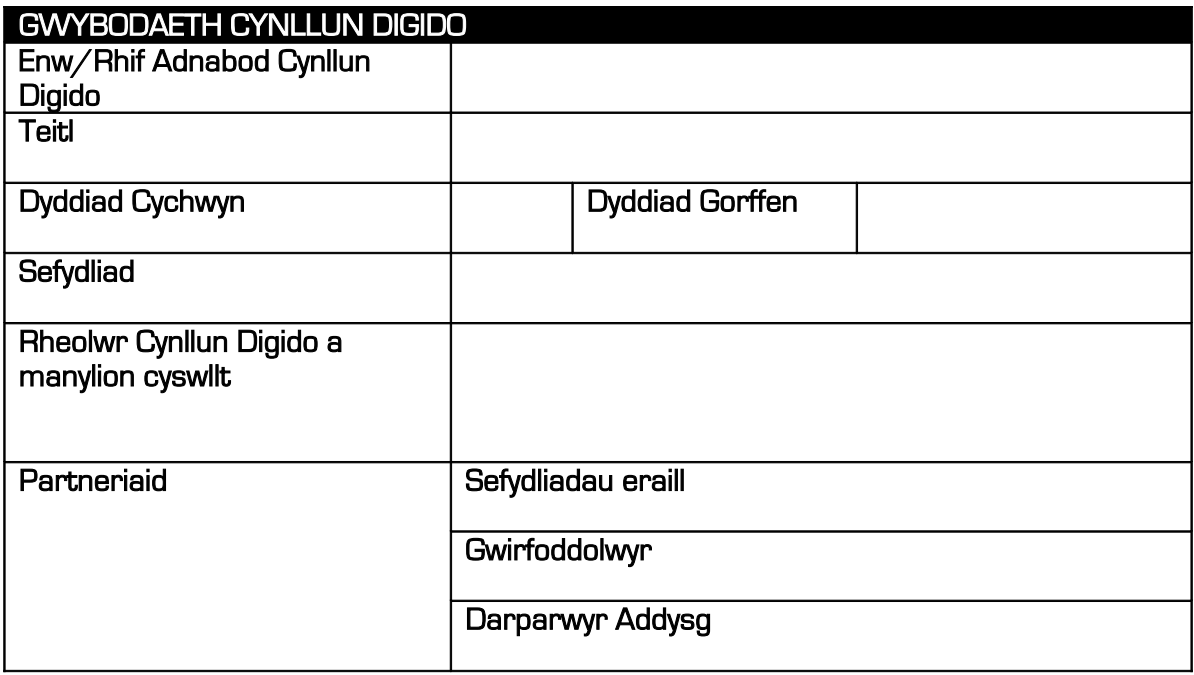

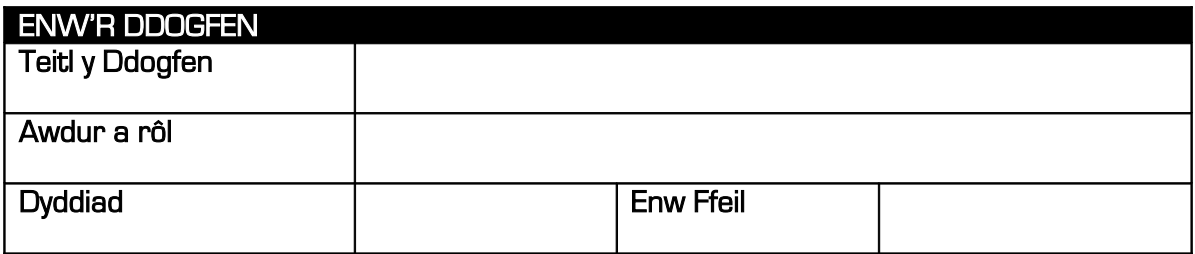

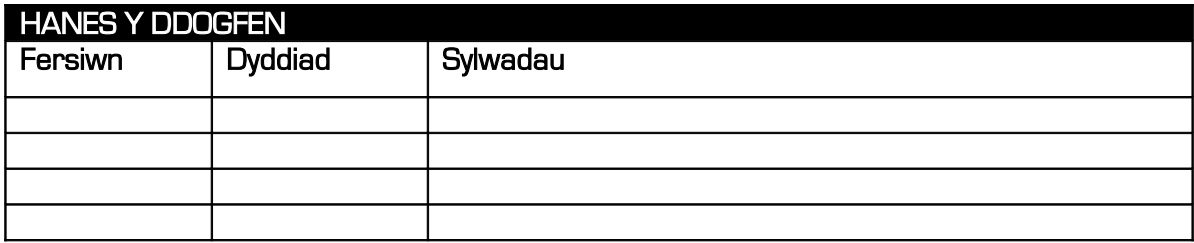

#### TROSOLWG O'R CYNLLUN

1. Cefndir

#### 2. Nodau ac amcanion

#### 3. Ymdriniaeth gyffredinol

#### 4. Cynnyrch y Cynllun

#### 5. Canlyniadau'r Cynllun

#### 6. Dadansoddiad o'r Budd-ddeiliaid

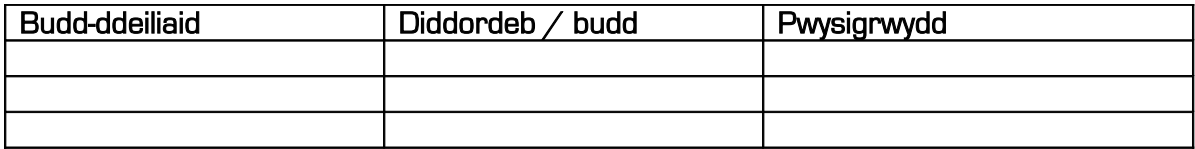

#### 7. Dadansoddi risg

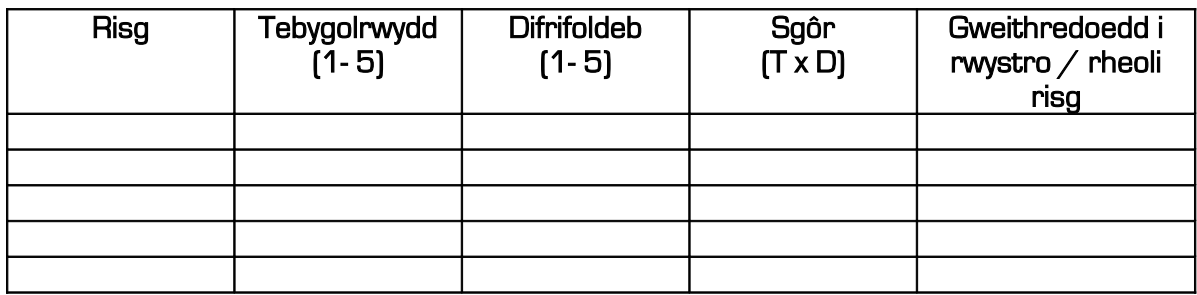

#### 8. Safonau

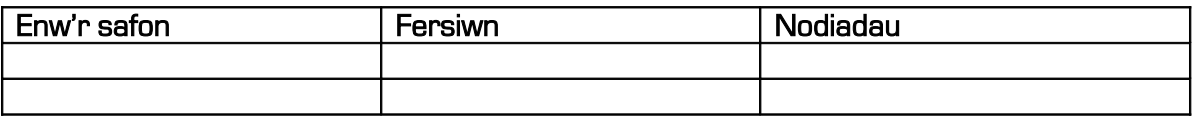

#### 9. Hawliau eiddo deallusol

#### ADNODDAU

0

10. Partneriaid

11. Adnoddau ar gyfer digido staffio (gan gynnwys gwirfoddolwyr) ac offer

#### CYNLLUN DIGIDO MANWL

### 12. Pecynnau gwaith

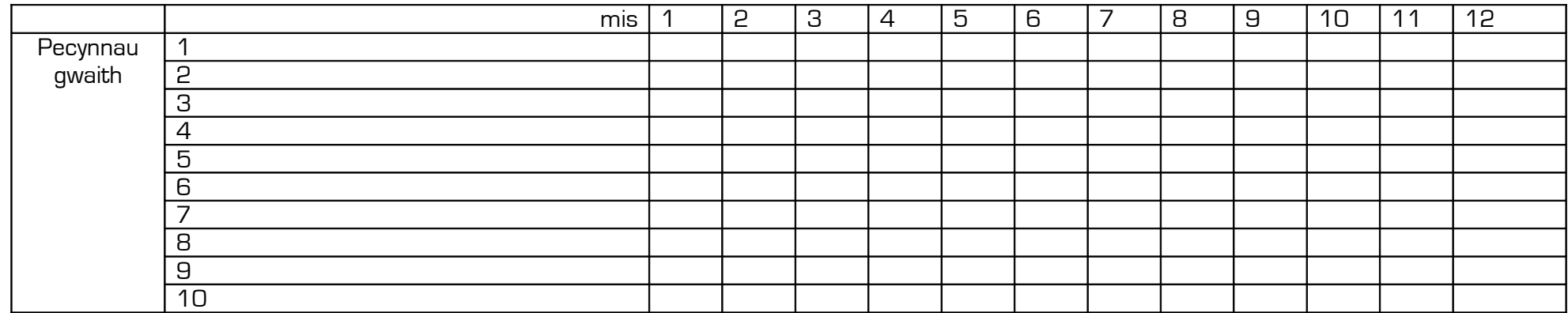

mis  $1 =$ 

13. Gwerthusiad

# Atodiad 4: Cwestiynau

#### Pam ddim digido'r holl eitemau ar gydraniad 1200 ppi?

Ni all llygad dynol wahaniaethu rhwng delwedd sydd wedi'i sganio 300 ppi o'i chymharu â delwedd wedi'i sganio 1200 ppi ond fe fydd y ddelwedd 1200 ppi yn caniatáu i chi ei ehangu i argraffiad mwy heb golli ansawdd. Y newyddion drwg yw fod delwedd 1200 ppi yn ffeil llawer mwy o faint. Mae hyn yn broblem wrth storio ffeiliau.

#### Beth yw'r gwahaniaeth rhwng dpi a ppi?

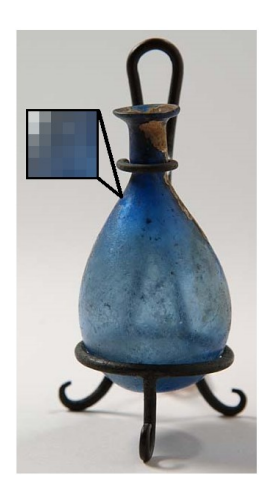

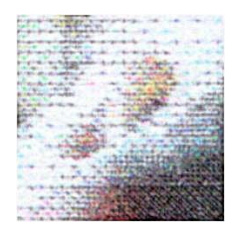

ppi (square pixels per inch) – pan fyddwch yn chwyddo delwedd gellir gweld y picseli fel y gallwch weld yn y llun

Mae dpi (dots per inch) yn ymwneud â nifer y dotiau i'r fodfedd mewn argraffiad.

#### Pam fod du yn cael ei gynrychioli gan K yn CMYK?

Mae'r 'K' yn CMYK yn sefyll am 'key' oherwydd mewn argraffu pedwar lliw mae 'cyan', 'magenta' a 'yellow' yn cael eu gosod yn ofalus gyda 'key' y 'key plate' du.

#### Beth yw'r gwahaniaeth rhwng trwydded 'Comin Creadigol' (Creative Commons) a Thrwydded Archif Greadigol?

Mae'r Drwydded Archif Greadigol wedi'i hysbrydoli gan y drwydded 'Comin Creadigol' (Creative Commons) ond mae'n cynnwys nodweddion ychwanegol sy'n ateb gofynion sefydliadau cyhoeddus yn y DU. Y ddau sy'n fwyaf amlwg yw'r gofynion 'DU yn unig' ac 'Dim Cefnogi' (No Endorsement). Mae'r Drwydded Archif Greadigol hefyd wedi'i chynllunio i ddiogelu hawl y Trwyddedwr i beidio â chael eu gwaith wedi'i drin mewn ffyrdd dirmygus neu atgas.

http://www.bbc.co.uk/creativearchive/faqs.shtml

### Atodiad 5: Dolenni

#### Canllawiau Crëwr Prosiect InterPARES 2

www.interpares.org/display\_file.cfm?doc=ip2(pub)creator\_guidelines\_booklet.pdf

i<br>L

Collections Link – the national collections management advisory service www.collectionslink.org.uk

Strategic Content Alliance – IPR advice and publications http://sca.jiscinvolve.org/ipr-publications/

JISC Digital Media (formerly TASI) - digitisation advice and training services www.jiscdigitalmedia.ac.uk

Renaissance East Midlands Simple Digitisation Guide – pdf digitisation guide www.renaissanceeastmidlands.org.uk/news\_and\_events/simple\_guide\_to.html

Dublin Core Metadata Initiative Usage Guide www.dublincore.org/documents/usageguide

UKOLN – digital information management advice www.ukoln.ac.uk

Creative Archive Licence www.bbc.co.uk/creativearchive

Creative Commons Licence UK www.creativecommons.org/international/uk

#### Darllen Pellach:

Tim Padfield, *Copyright for Archivists and Record Managers (3<sup>rd</sup> Ed.)*, London. 2007.